# Telescience Resource Kit (TReK)

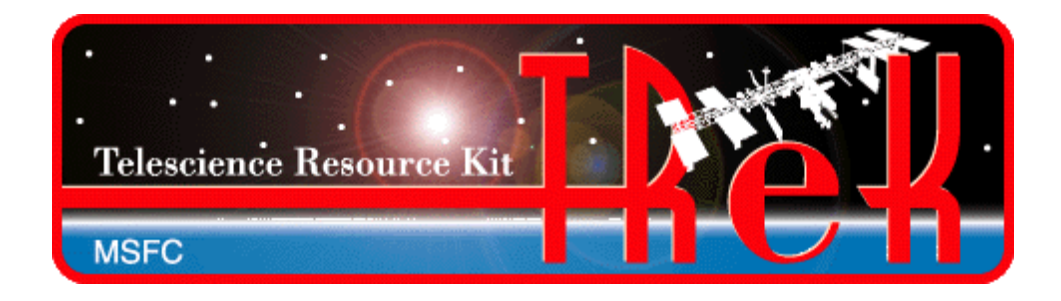

# POIWG Splinter

# January 29, 2015

NASA/EO50/Michelle Schneider [Michelle.Schneider@nasa.gov](mailto:Michelle.Schneider@nasa.gov) 544-1535

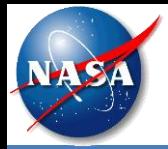

- General Information
- HOSC Payload Ethernet Gateway (HPEG)
- CCSDS File Delivery Protocol (CFDP)
- Delay Tolerant Networking (DTN)

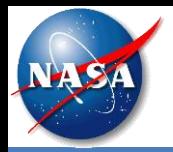

- TReK is one of the Huntsville Operations Support Center (HOSC) remote operations solutions. It can be used to monitor and control International Space Station payloads from anywhere in the world. It is comprised of a suite of software applications and libraries that provide generic data system capabilities and access to HOSC services.
- The TReK Software has been operational since 2000. A new cross-platform version of TReK is under development. The new software is being released in phases during the 2014-2016 timeframe.
	- The TReK Release 3.x series of software is the original TReK software that has been operational since 2000. This software runs on Windows. It contains capabilities to support traditional telemetry and commanding using CCSDS packets.
	- The TReK Release 4.x series of software is the new cross platform software. It runs on Windows and Linux. The new TReK software will support communication using standard IP protocols and traditional telemetry and commanding.
	- All the software listed above is compatible and can be installed and run together on Windows.
- The new TReK software contains a suite of software that can be used by payload developers on the ground and onboard (TReK Toolkit).
	- TReK Toolkit is a suite of lightweight libraries and utility applications for use onboard and on the ground.
	- TReK Desktop is the full suite of TReK software most useful on the ground.
	- When TReK Desktop is released, the TReK installation program will provide the option to choose just the TReK Toolkit portion of the software or the full TReK Desktop suite.
- The ISS program is providing the TReK Toolkit software as a generic flight software capability offered as a standard service to payloads.
- TReK Software Verification will be conducted during the April/May 2015 timeframe. Payload teams using the TReK software onboard can reference the TReK software verification.

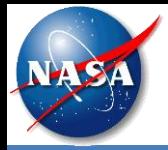

- TReK will be demonstrated on-orbit running on an ISS provided T61p laptop. Target Timeframe: September 2015 – 2016.
- The on-orbit demonstration will collect benchmark metrics, and will be used in the future to provide live demonstrations during ISS Payload Conferences.
- Benchmark metrics and demonstrations will address the protocols described in SSP 52050- 0047 Ku Forward section 3.3.7.

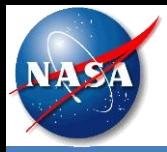

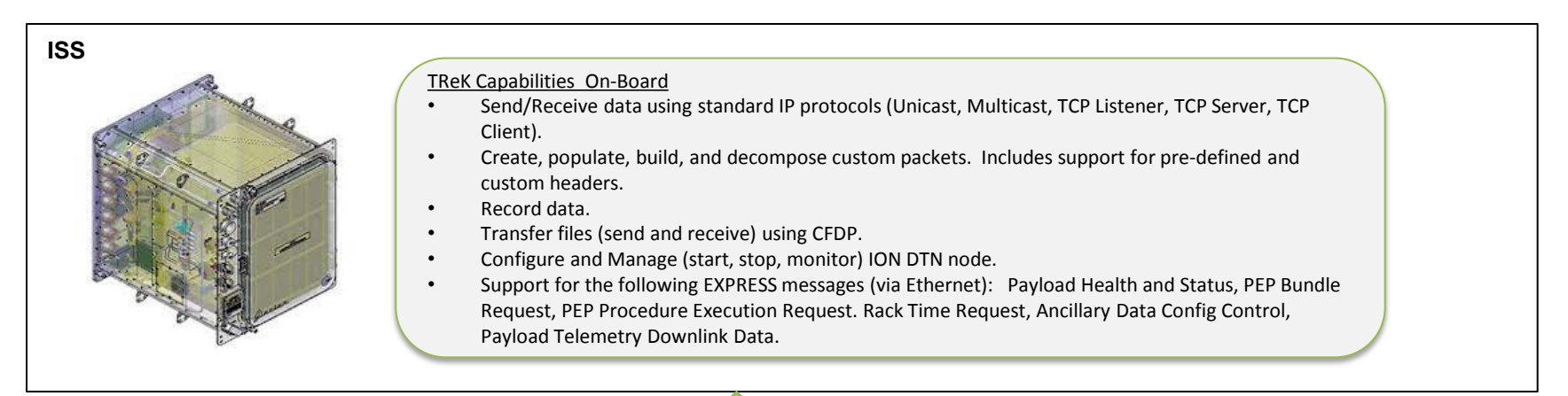

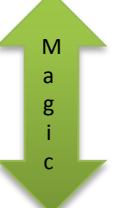

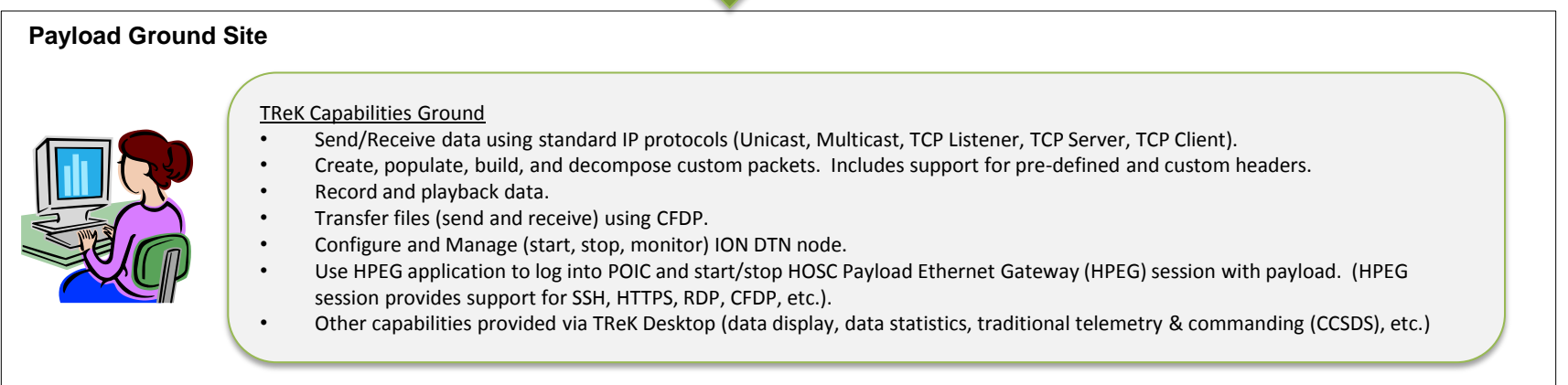

Note: All capabilities are available on Windows and Linux.

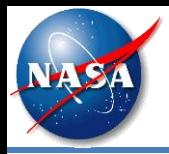

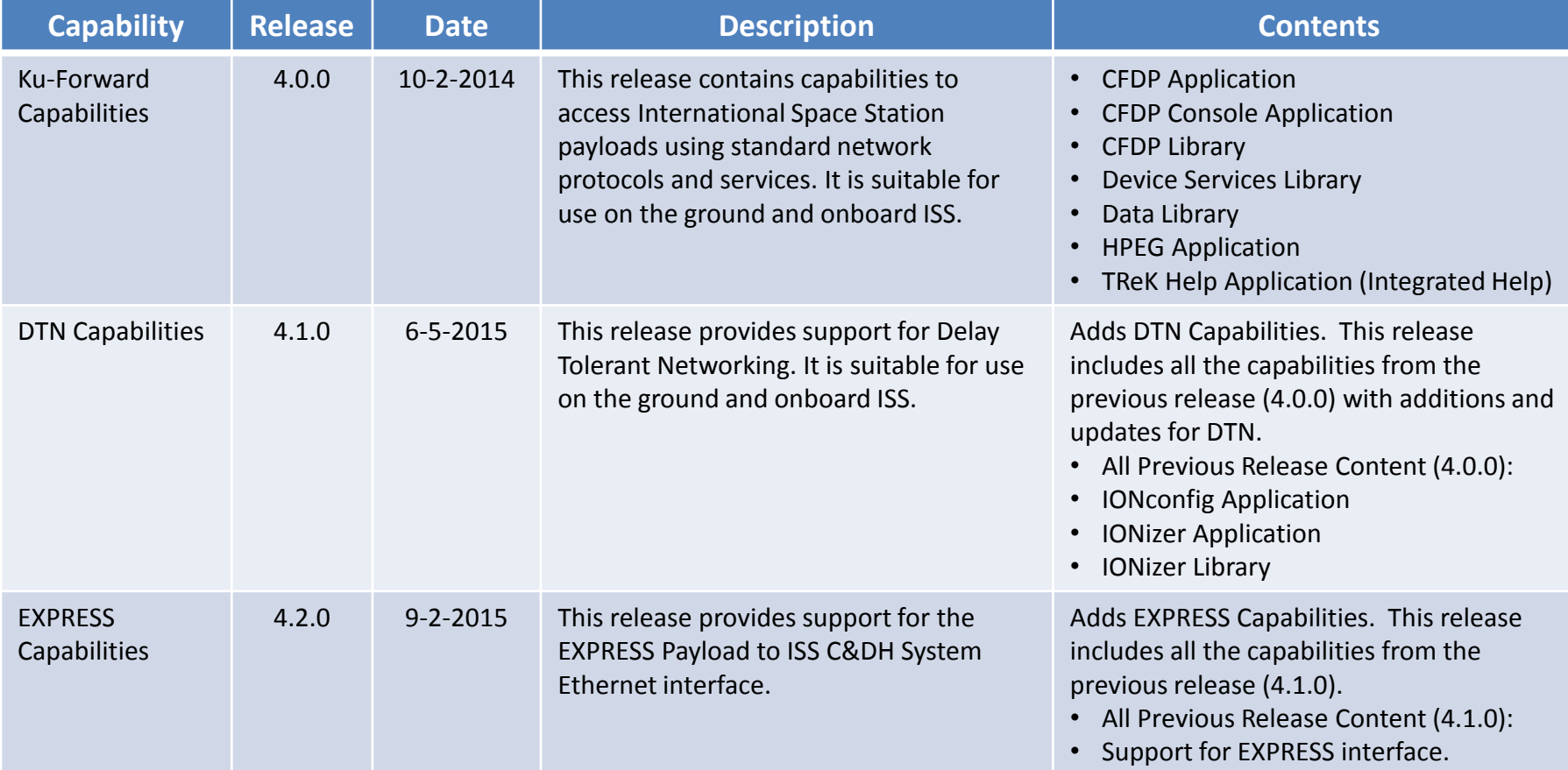

TReK 0.3.0, the first beta release with TReK DTN Capabilities, will be available on February 2, 2015.

TReK Schedule information is posted on the TReK Web Site here: [http://trek.msfc.nasa.gov/trek\\_schedule.htm](http://trek.msfc.nasa.gov/trek_schedule.htm)).

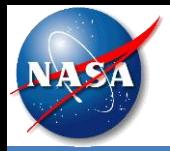

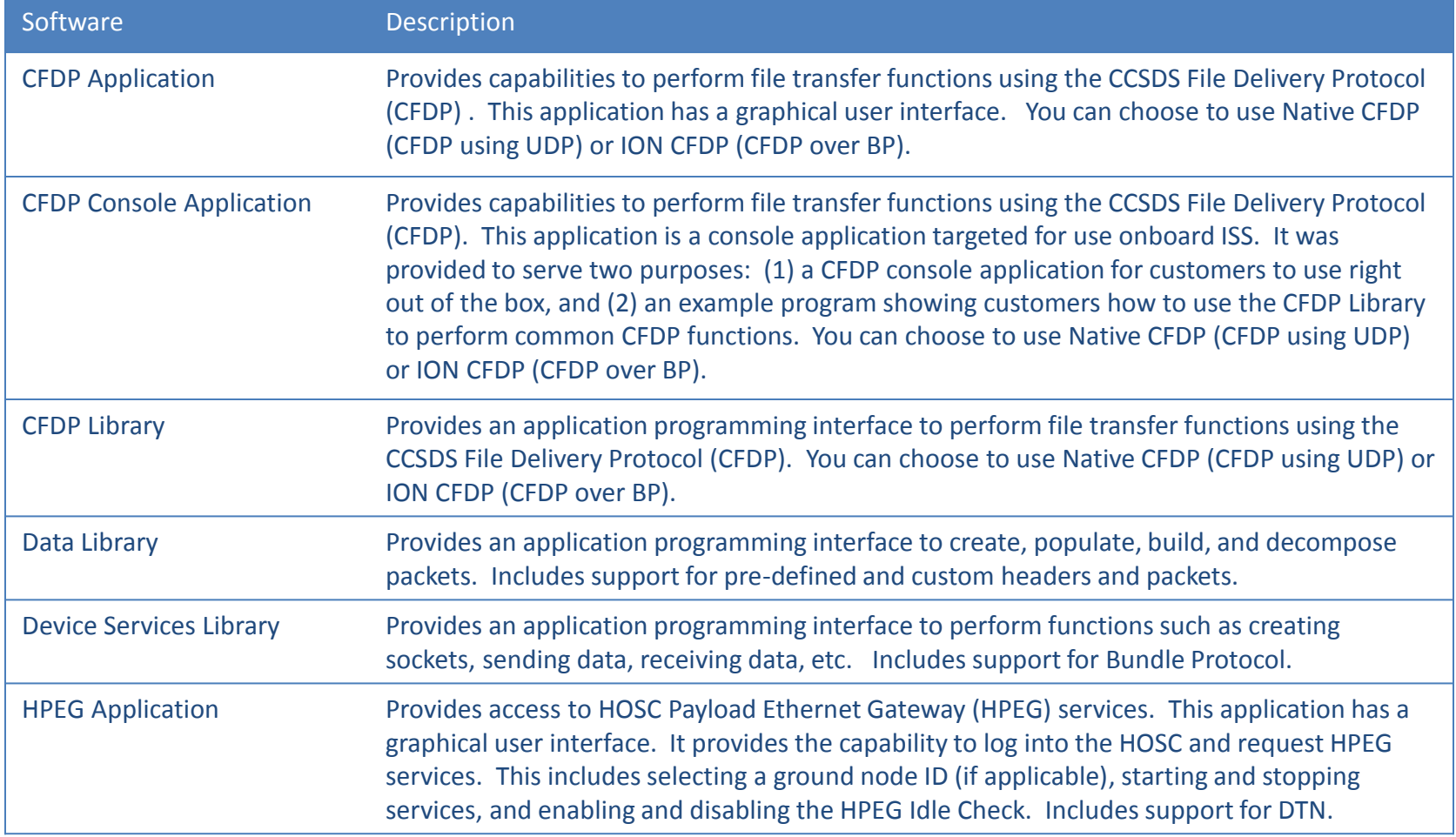

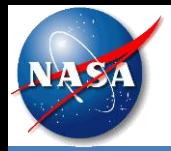

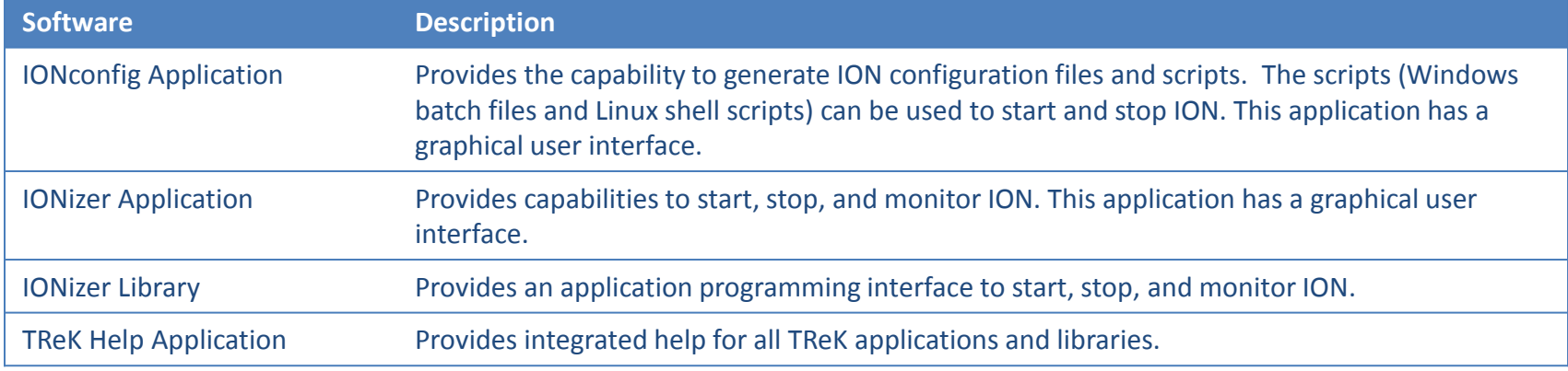

This is the second release of the TReK Toolkit. There will be additional releases that add more capabilities.

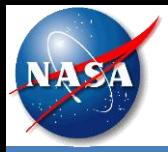

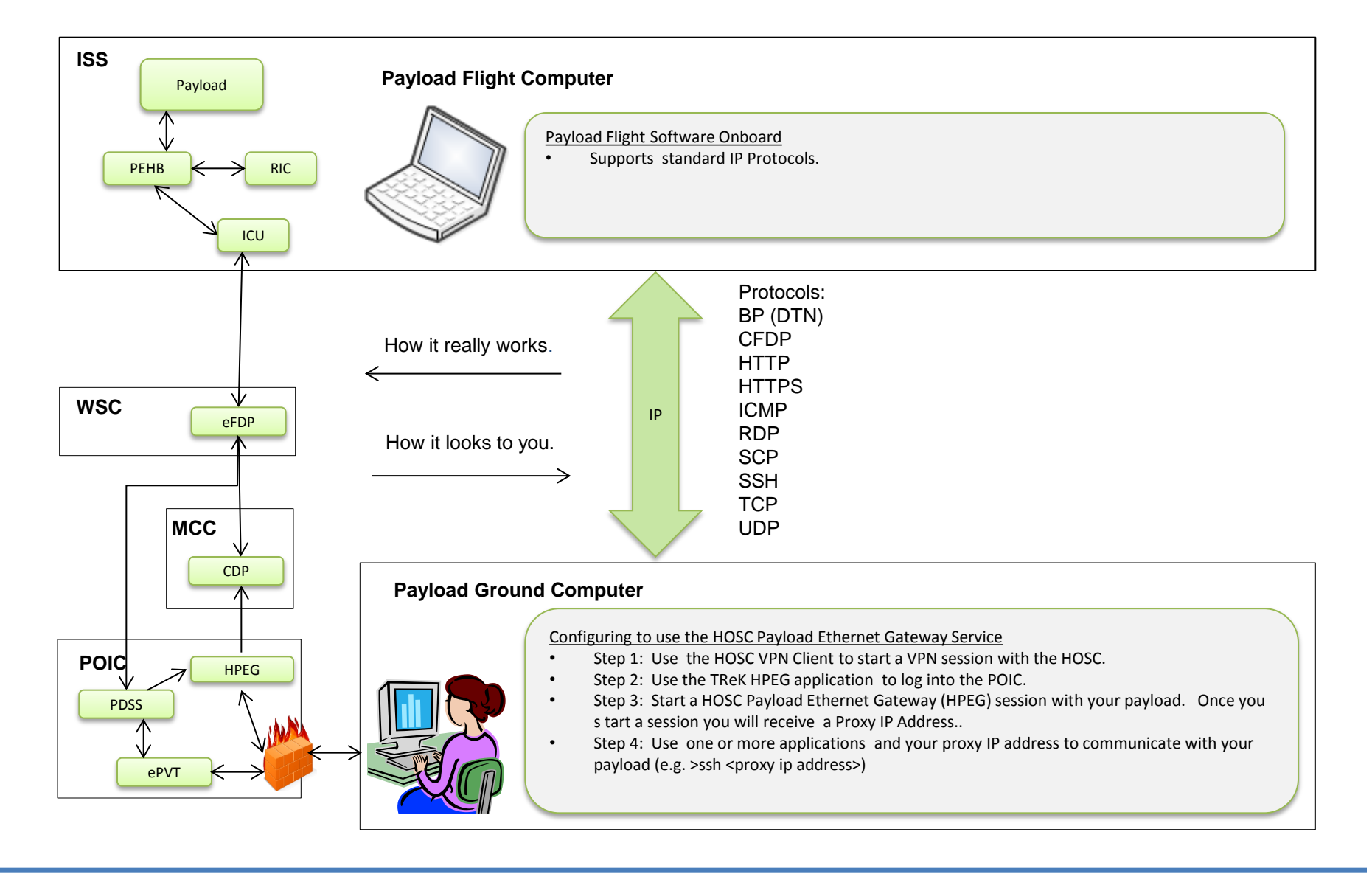

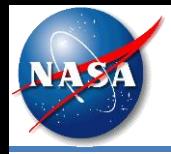

• This is the TReK HPEG application main window. This application is used to access the POIC's HOSC Payload Ethernet Gateway (HPEG) service and start an HPEG session with your payload.

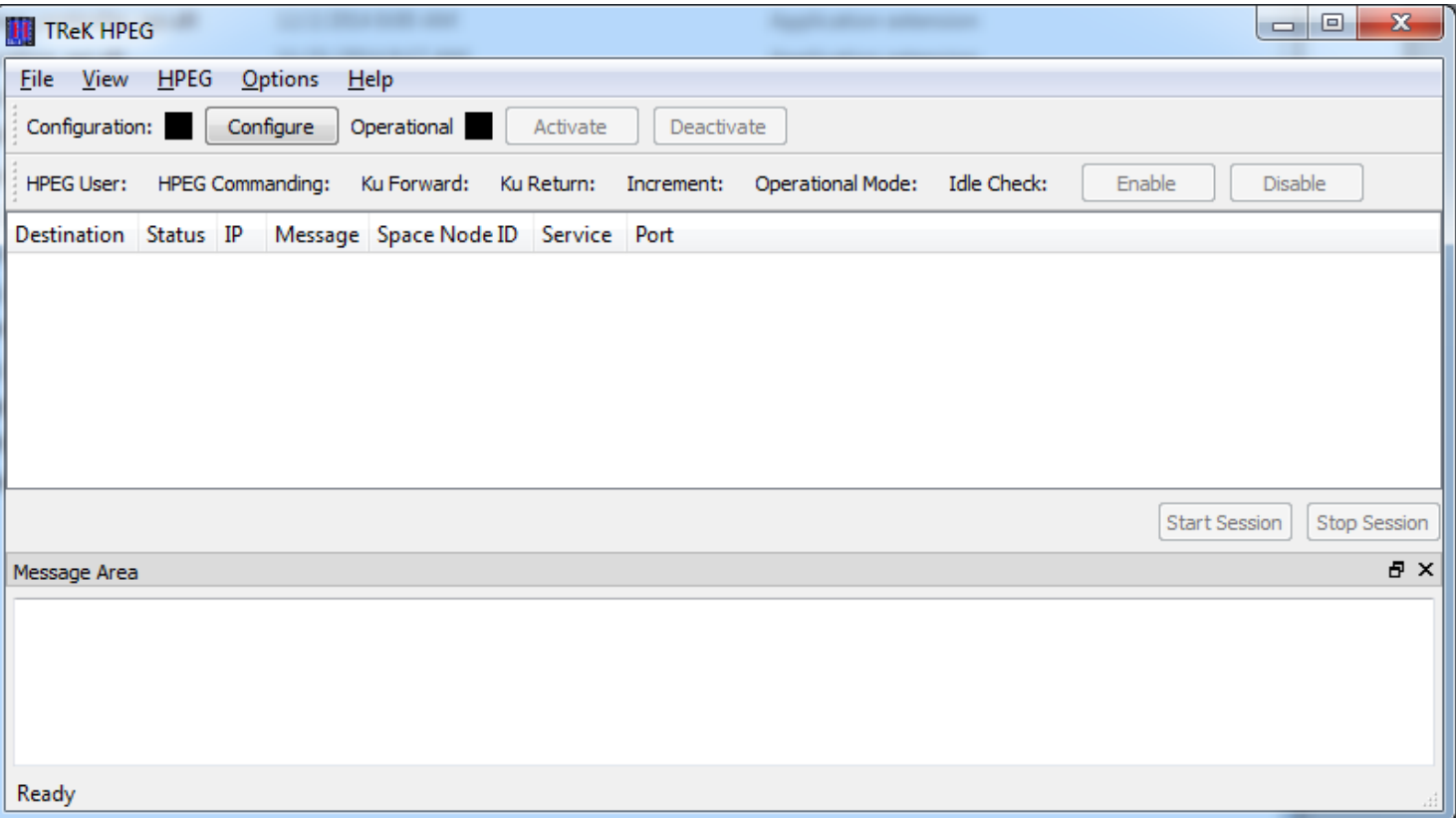

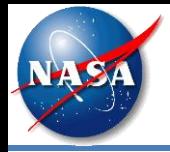

• The Configure dialog provides the capability to enter configuration information needed to use the HPEG service.

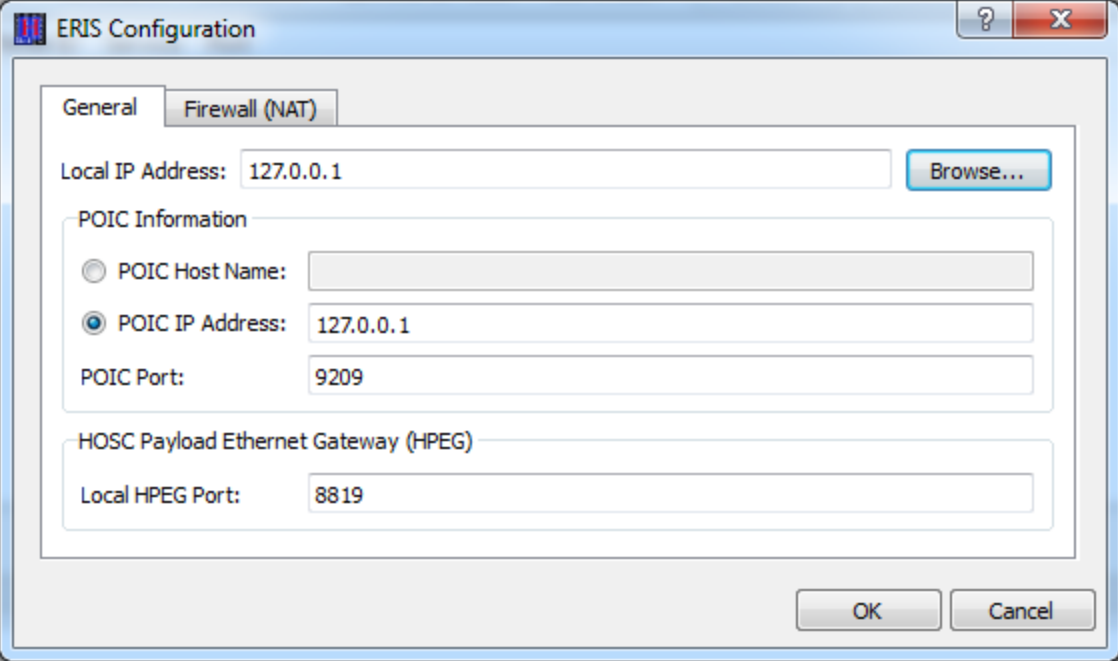

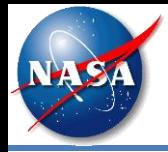

• If you have a firewall and need to enter Network Address Translation information it can be entered on the Firewall tab.

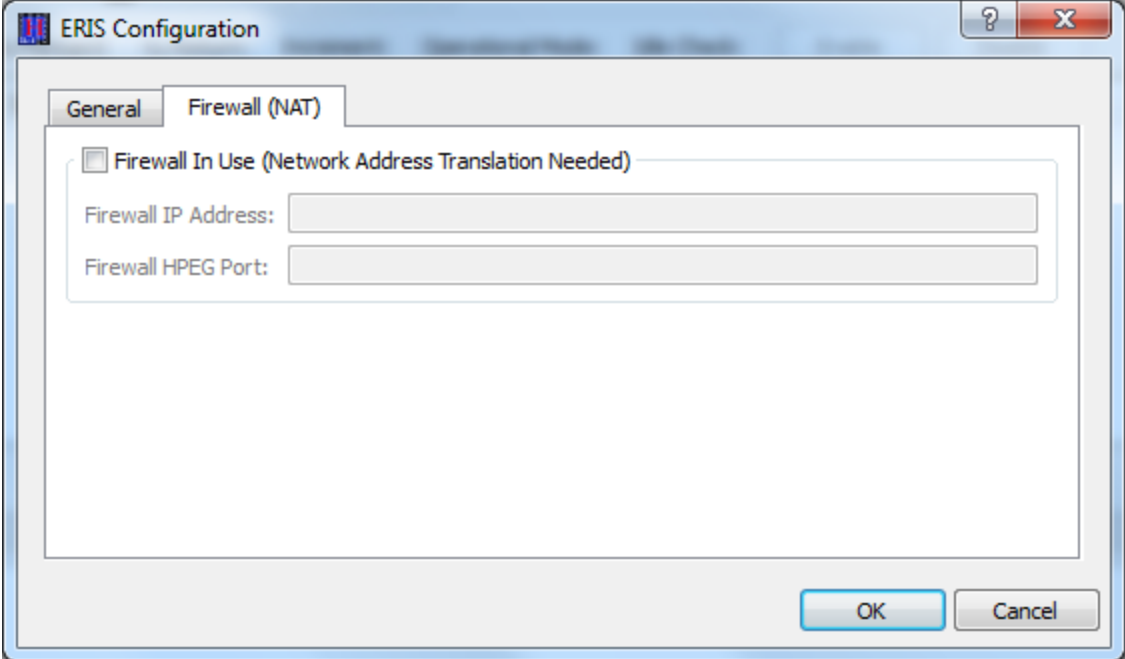

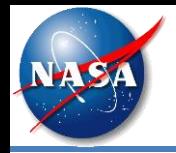

• When you push the Activate button, a series of prompts will take you through the POIC login process (User ID, Password, Passcode, MOP, etc.). If you are registered to use CFDP or DTN this will include a prompt for Ground Node ID.

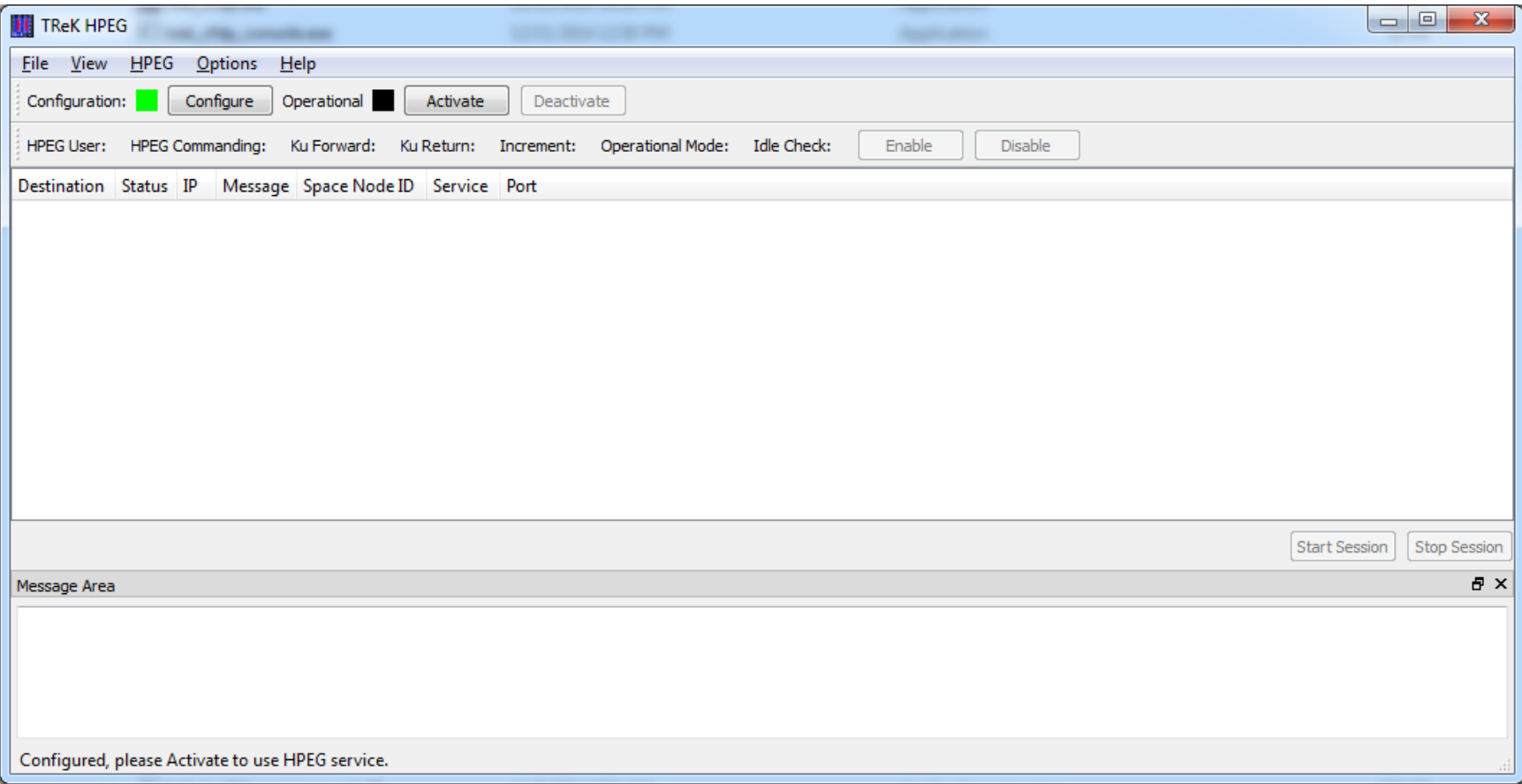

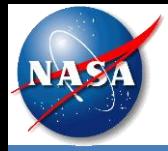

• This is the TReK HPEG application after a successful POIC login. This user has two payloads onboard: MyIssPayload and SomewhereOverTheRainbow.

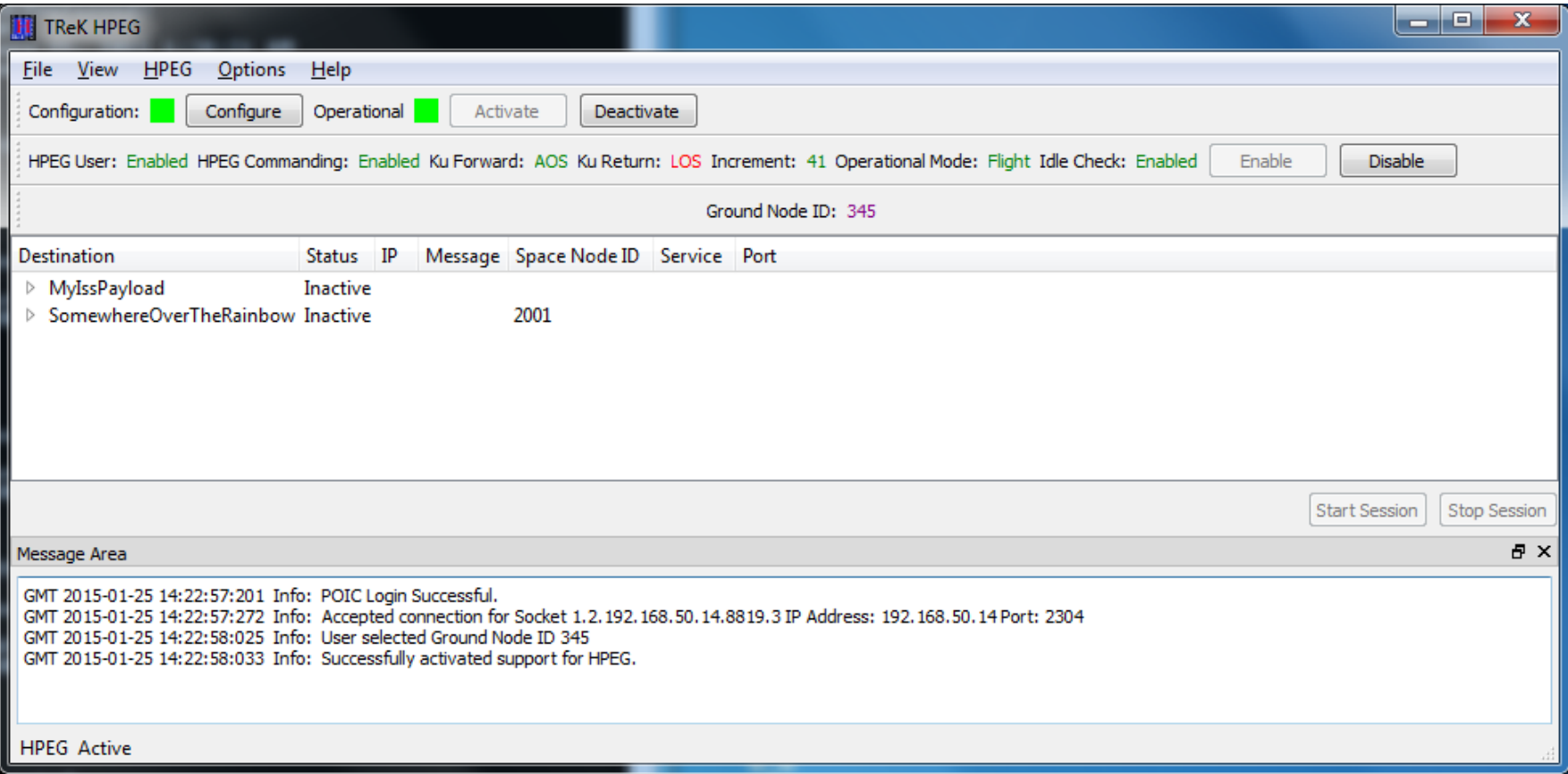

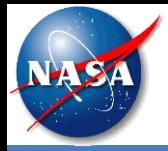

• In this picture, you can see the IP protocols that are available for use with the SomewhereOverTheRainbow payload.

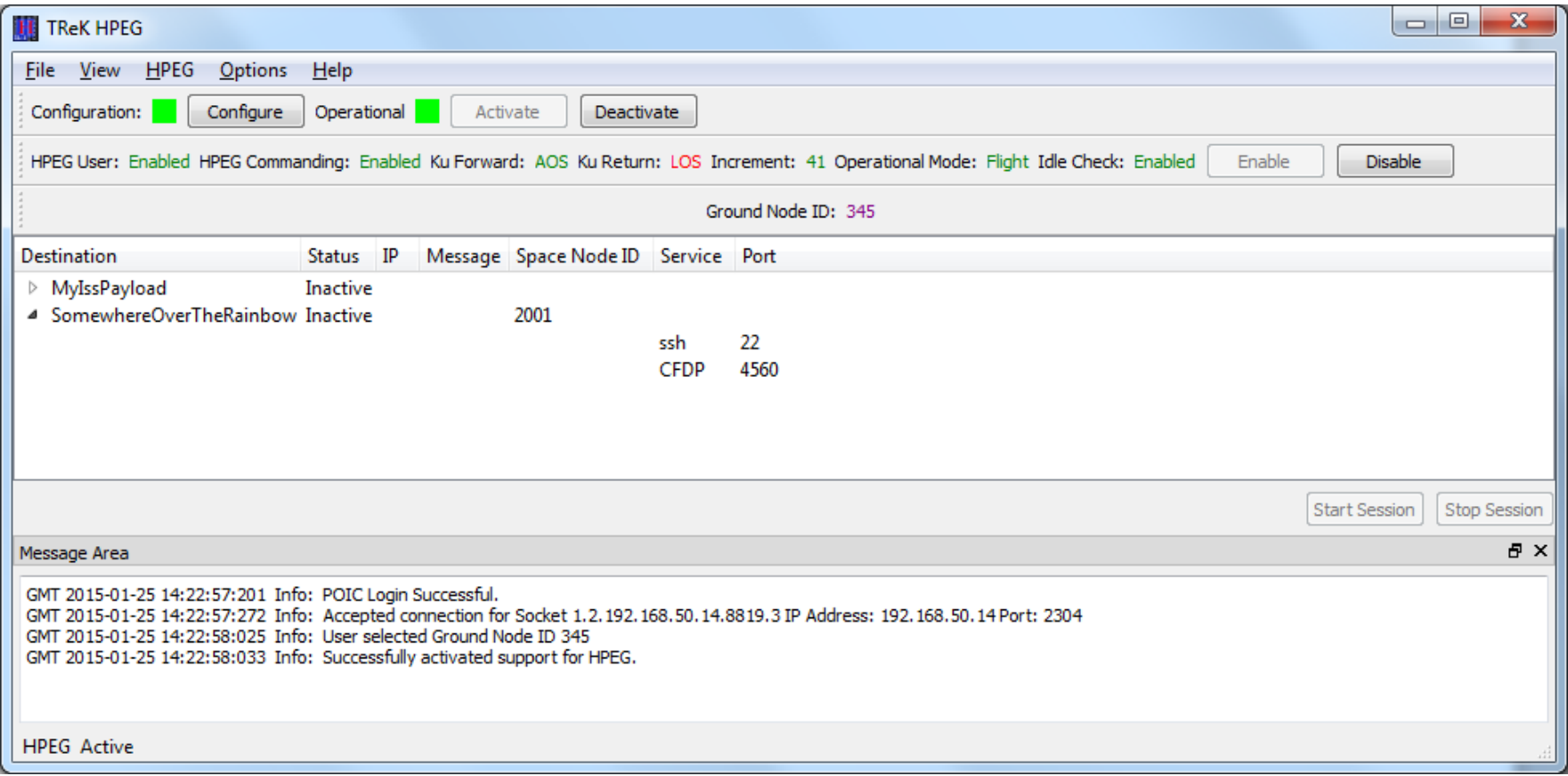

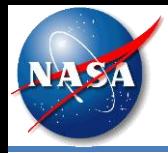

• In this picture, you can see the SomewhereOverTheRainbow destination is selected, and the Start Session button is available.

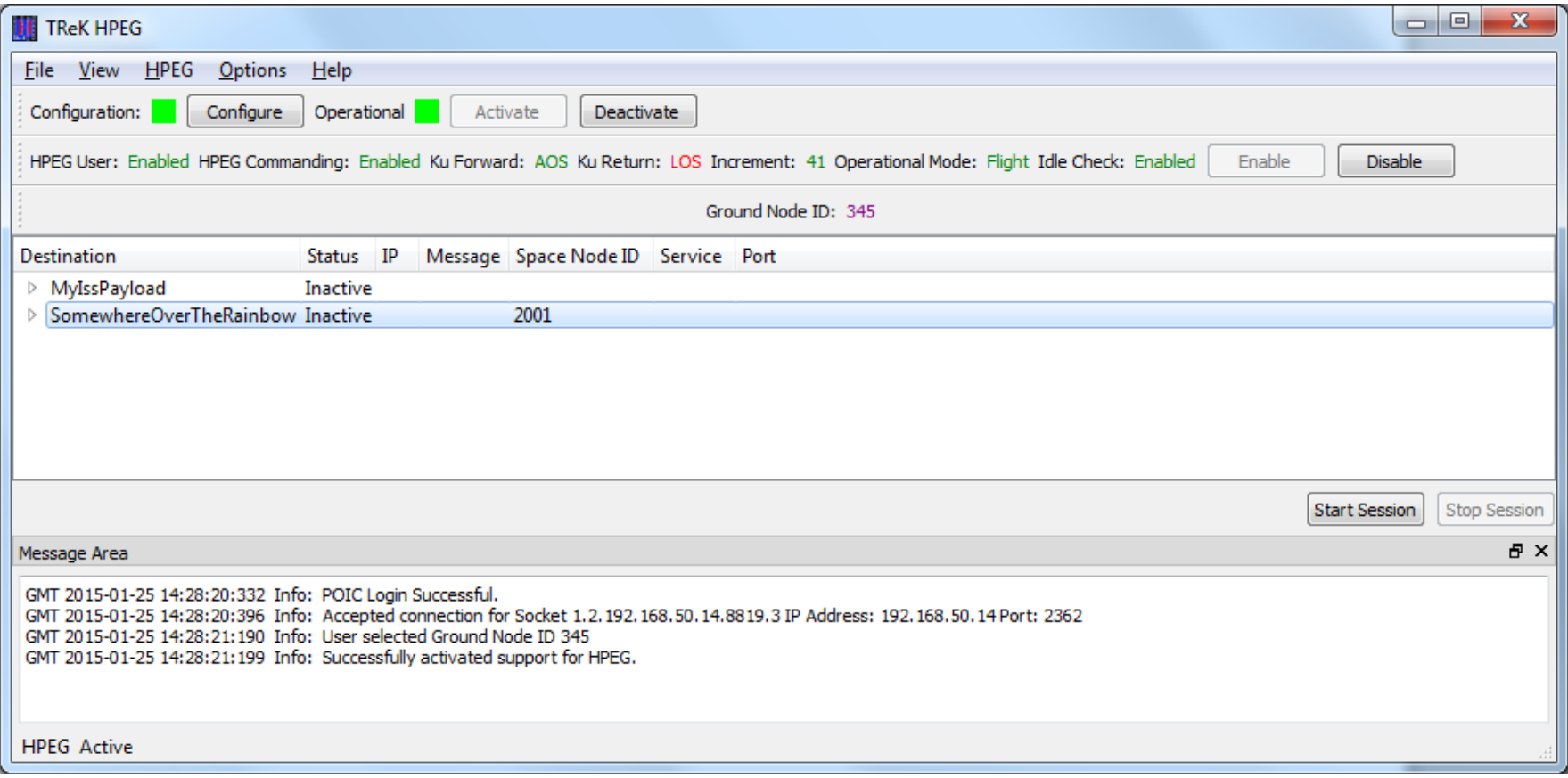

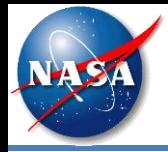

• This picture shows an active session with the SomewhereOverTheRainbow destination. You can see the Proxy IP address in the IP column.

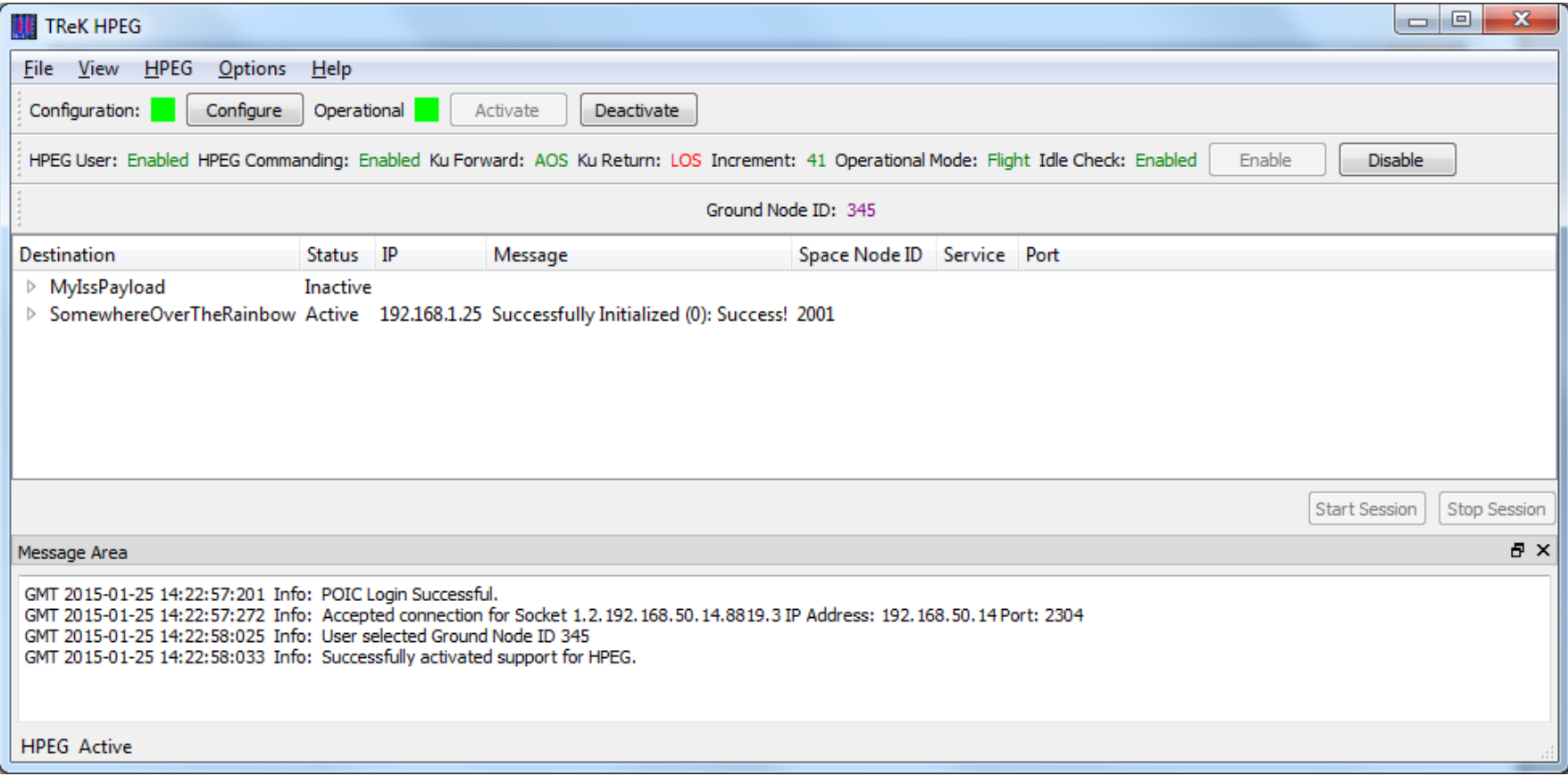

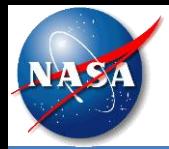

- The CFDP protocol provides reliable transfer of files from one computer to another, and has been designed to work well over space links. It can be used to perform space to ground, ground to space, space to space, and ground to ground file transfers.
- CFDP requires a sender and a receiver. The sender and receiver must be configured and running at the same time to perform a file transfer. Each party is referred to as an "Entity". The sender is an entity and the receiver is an entity. Each "Entity" must have a unique Entity ID. For example:

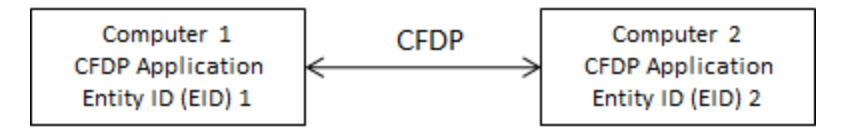

If you choose to use the CFDP service, you will be given an Entity ID to use on your payload computer and an Entity ID to use on your ground computer. These are referred to as a Space Node ID and a Ground Node ID.

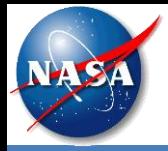

- The TReK CFDP software provides support for CFDP over User Datagram Protocol (UDP) and CFDP over Bundle Protocol (BP).
- The CFDP over UDP configuration option is referred to as Native CFDP.
- In the Native CFDP configuration, the software uses UDP sockets with the Goddard Space Flight Center (GSFC) CFDP library that performs the CFDP work.
- The CFDP over BP configuration option is referred to as ION CFDP.
- In the ION CDFP configuration, the software communicates with the Jet Propulsion Lab (JPL) Interplanetary Overlay Network (ION) Delay Tolerant Networking (DTN) software which performs all the CFDP work.

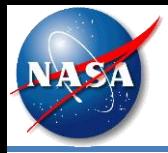

• The TReK CFDP software currently supports multiple CFDP Directives based on how the software is configured.

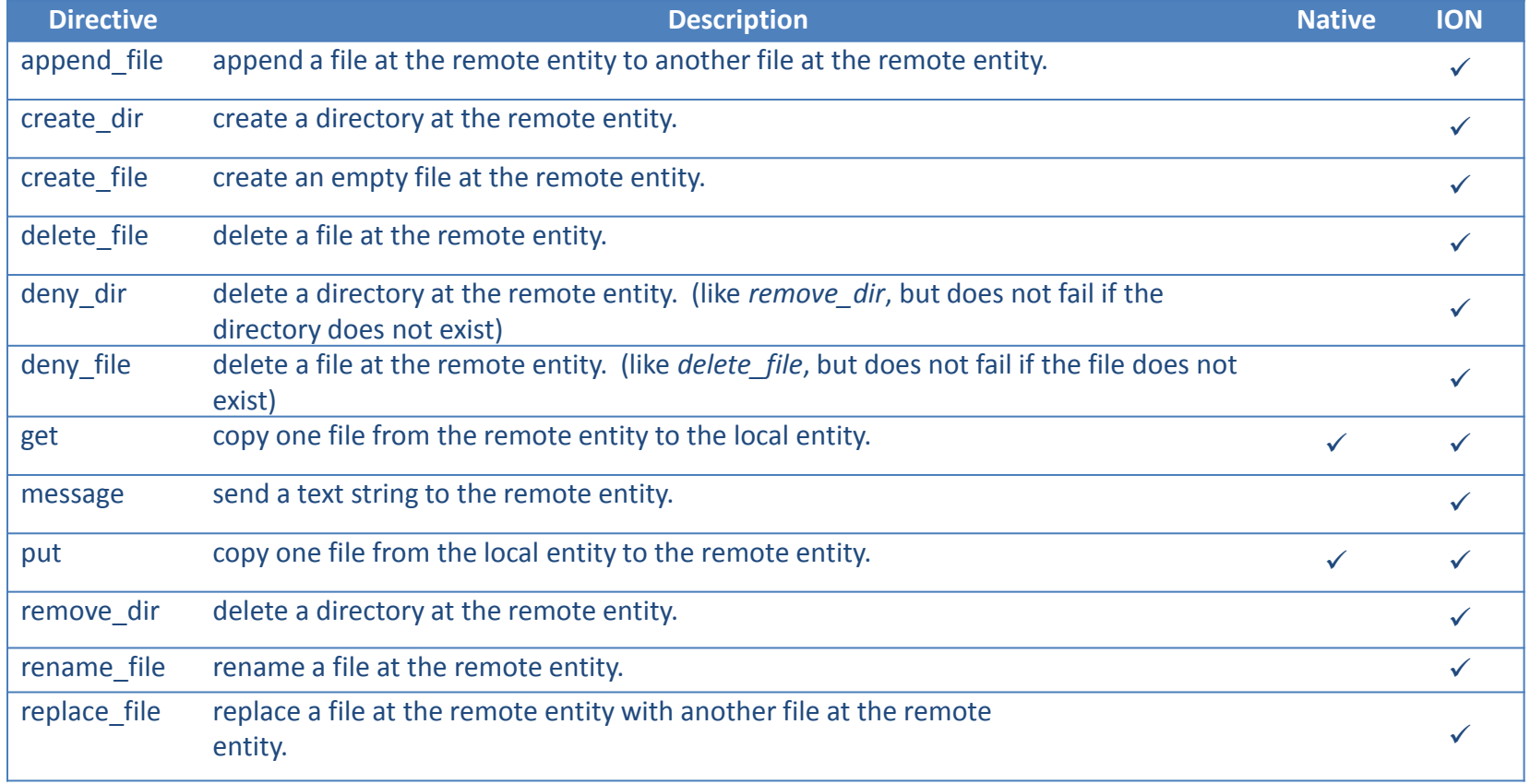

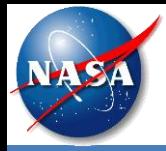

#### TReK CFDP Main Window

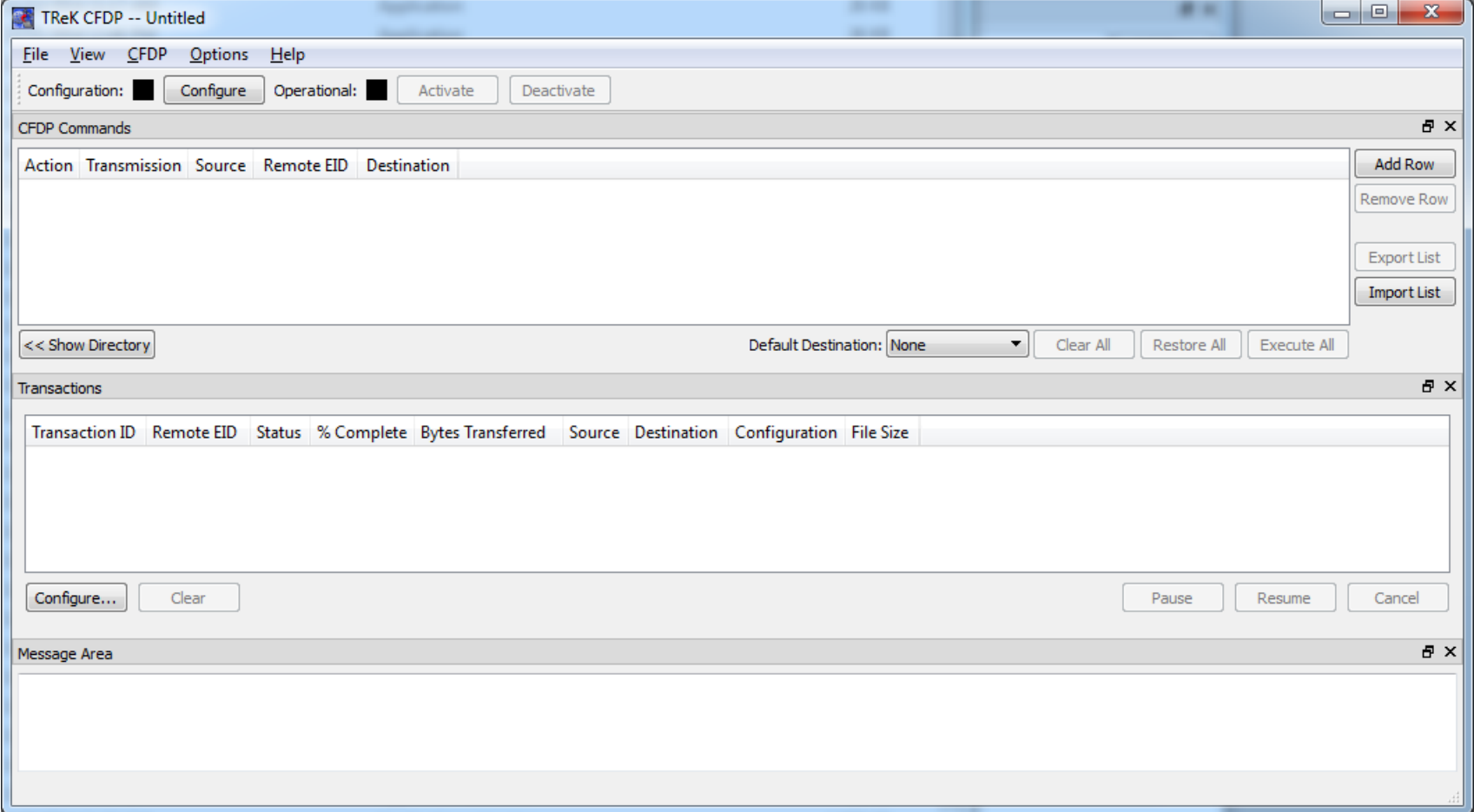

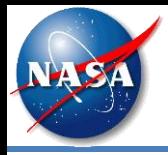

#### • Ground Configuration

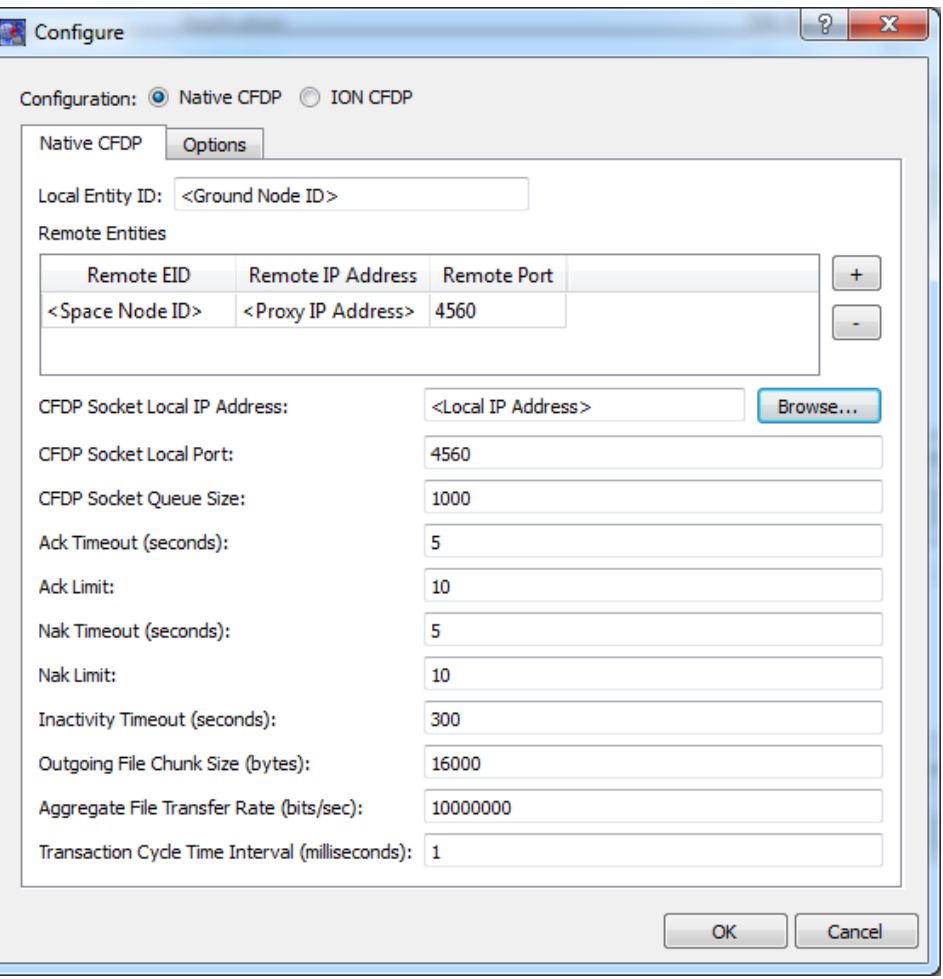

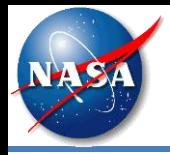

• If you fill in the Default Remote EID and a Default Destination Path, this provides a way for the software to fill in these values when you use drag and drop.

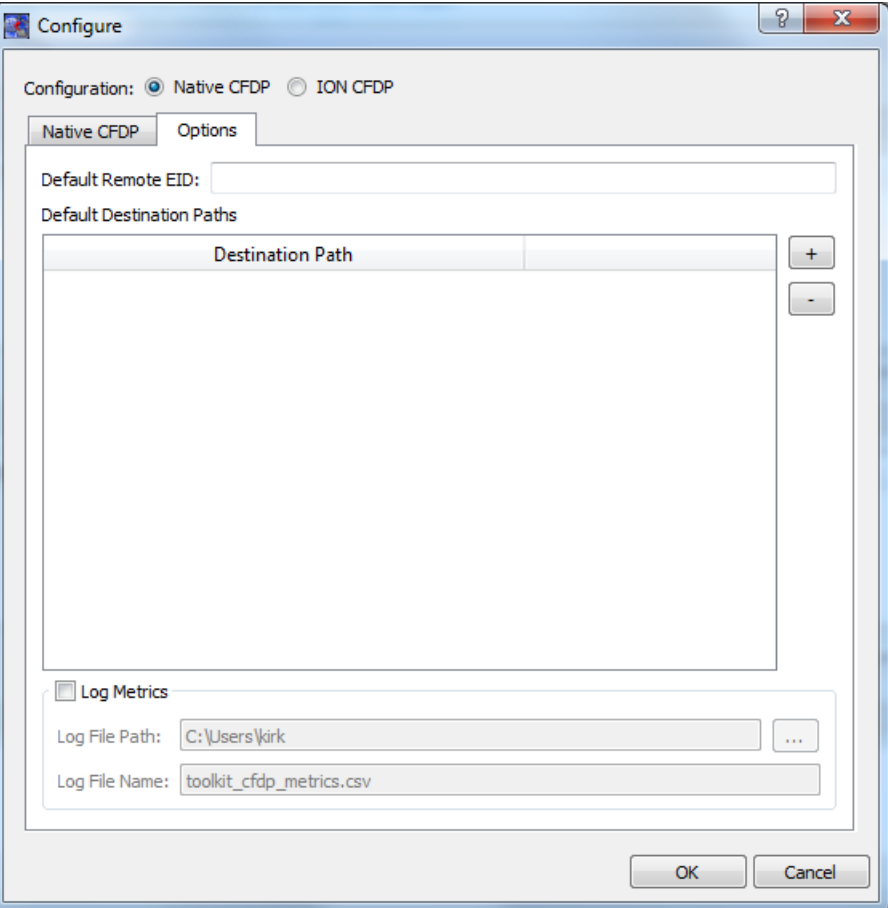

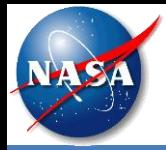

#### CFDP Main Window

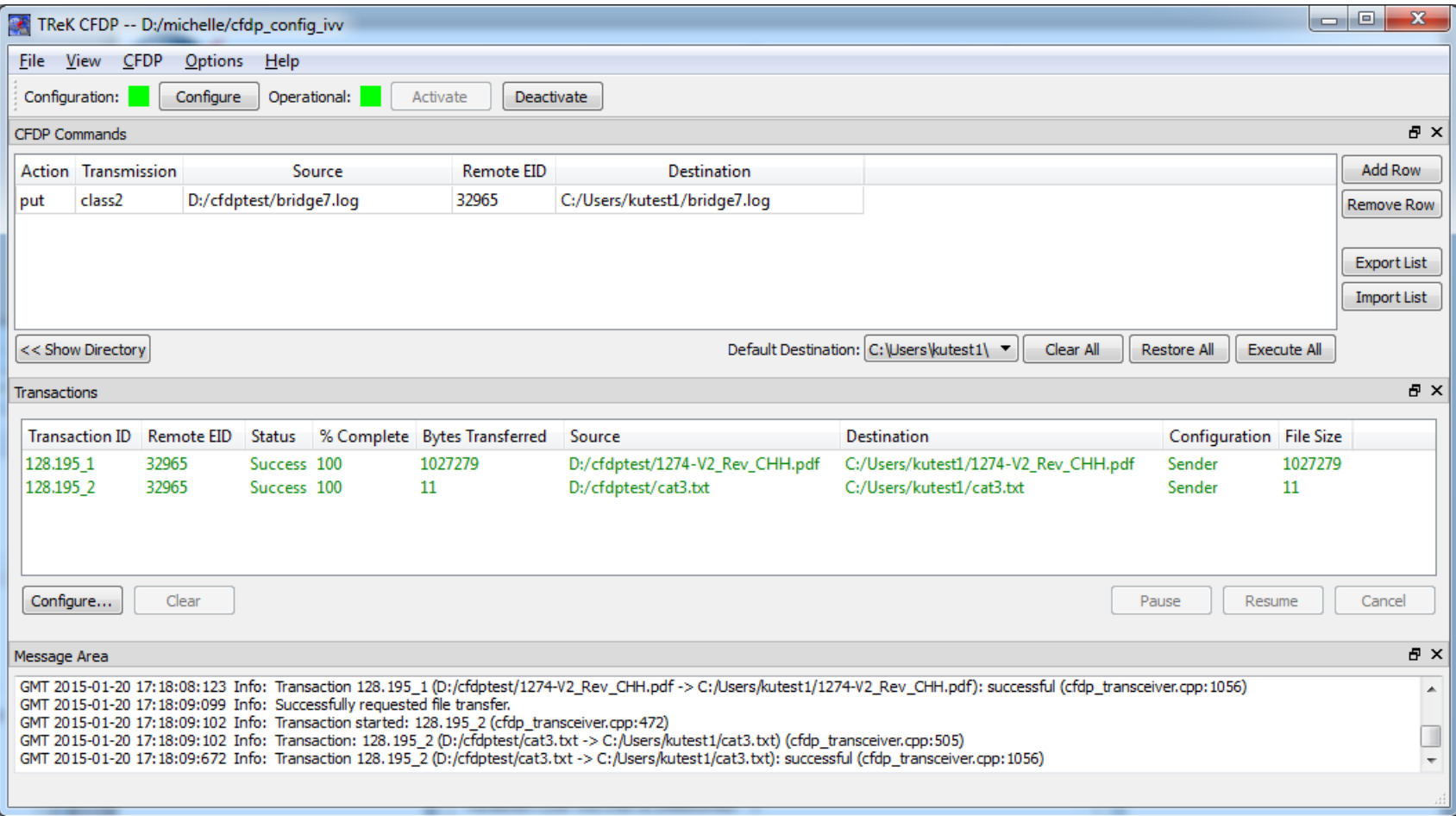

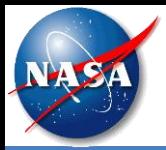

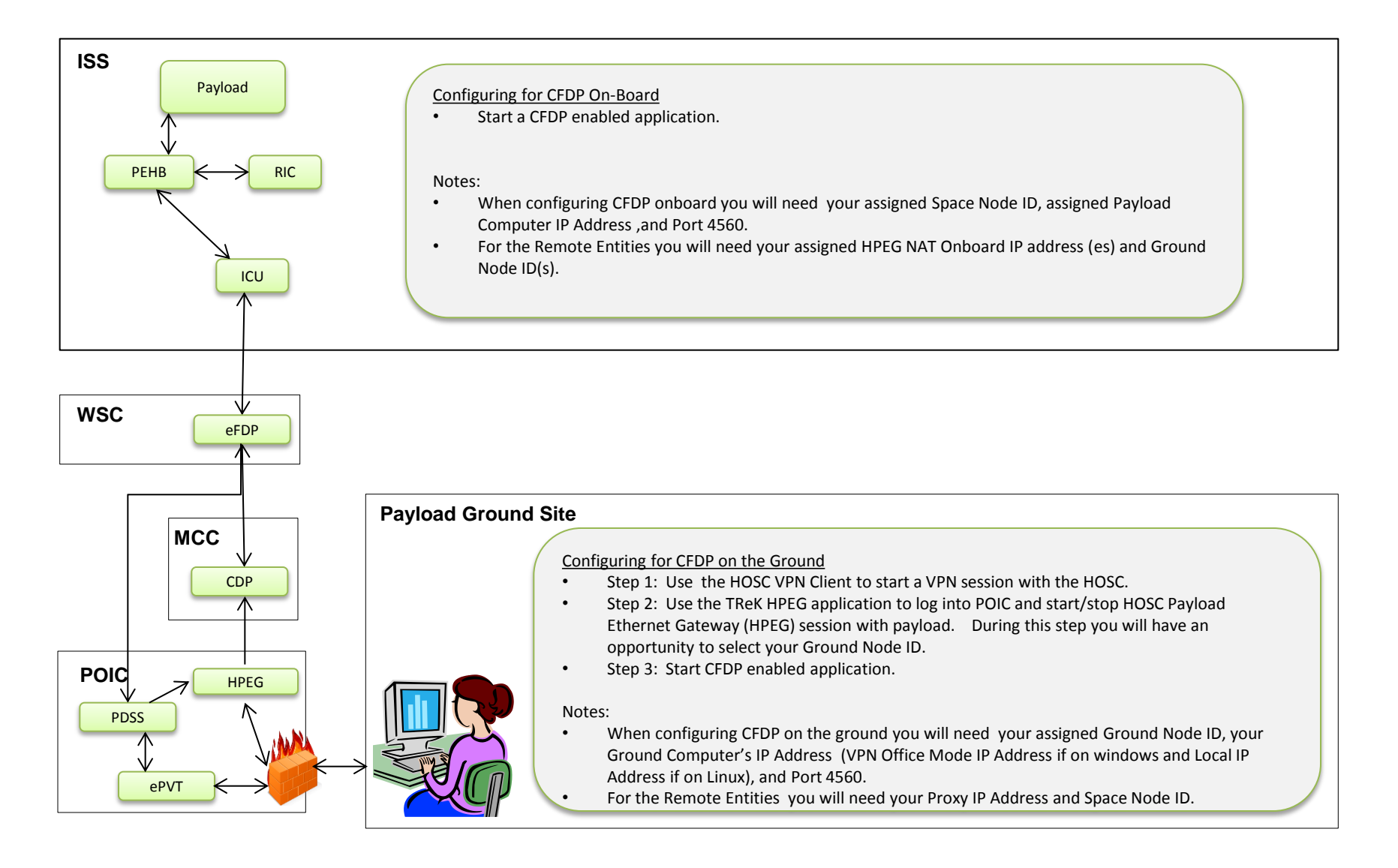

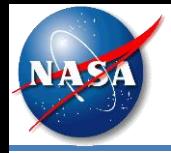

- A Delay Tolerant Network provides capabilities to communicate over networks where connectivity is not continuous or there is a long delay in communications.
- Delay or disruption in any path can cause problems in the transfer of data.
- The flight and payload computers of space systems must often build specialized code to store the data during periods of disruption and send it when a transmission link becomes available.
- If data is identified as lost on the receiving end, a means of requesting the retransmission of lost data must be provided.
- DTN can address these issues and alleviate the need for this type of work.

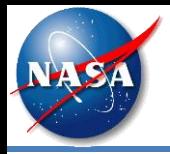

- A delay tolerant network is composed of multiple computers or nodes.
- Data sent between nodes are called bundles.
- Each node has the knowledge of other nodes with which it may directly communicate and when those communication links are available.

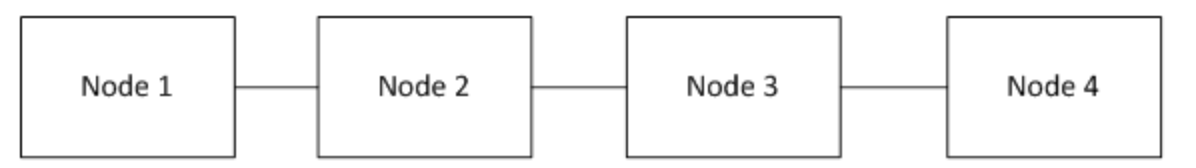

- Node 1 only knows how to communicate with Node 2.
- Node 1 knows when the communication link is available for Node 2.
- If Node 1 needs to send data (bundles) to either Node 3 or Node 4, then it must send the bundle through a gateway. In this case the gateway is Node 2. Any DTN node that routes data from one DTN node to another DTN node is considered a gateway.
- Node 1 does not need to know when the communication links are available from Node 2 to Node 3 or Node 3 to Node 4. It only knows that by sending the bundles to Node 2 the bundles will get to the other nodes.
- DTN can be used as a store and forward network since end-to-end communication is not always possible. A node can send bundles to another node that will store the bundles until it is possible to forward it to the next node.

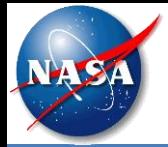

#### ISS DTN Configuration

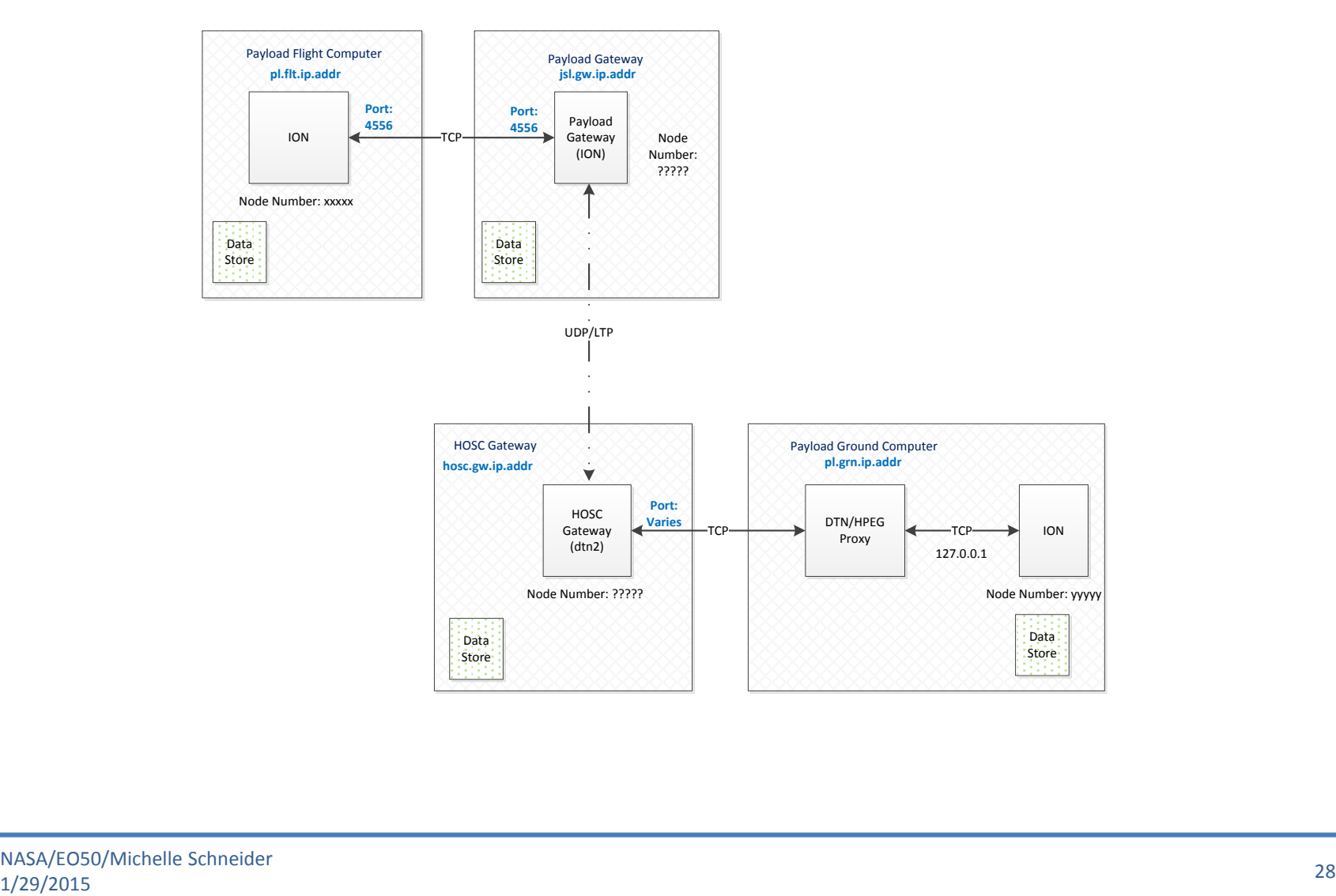

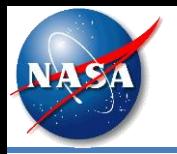

- Step 1: Generate ION Configuration Files (TReK IONconfig)
- Step 2: Run the ION Software (TReK IONizer, IONizer API, startion.bat/startion.sh)
- Step 3: Run one or more DTN Enabled Application (e.g. TReK CFDP over BP, other DTN applications).

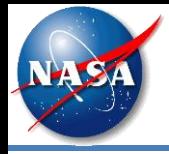

• This is the TReK IONconfig application main window. This application is used to create ION configuration files. This diagram shows two nodes.

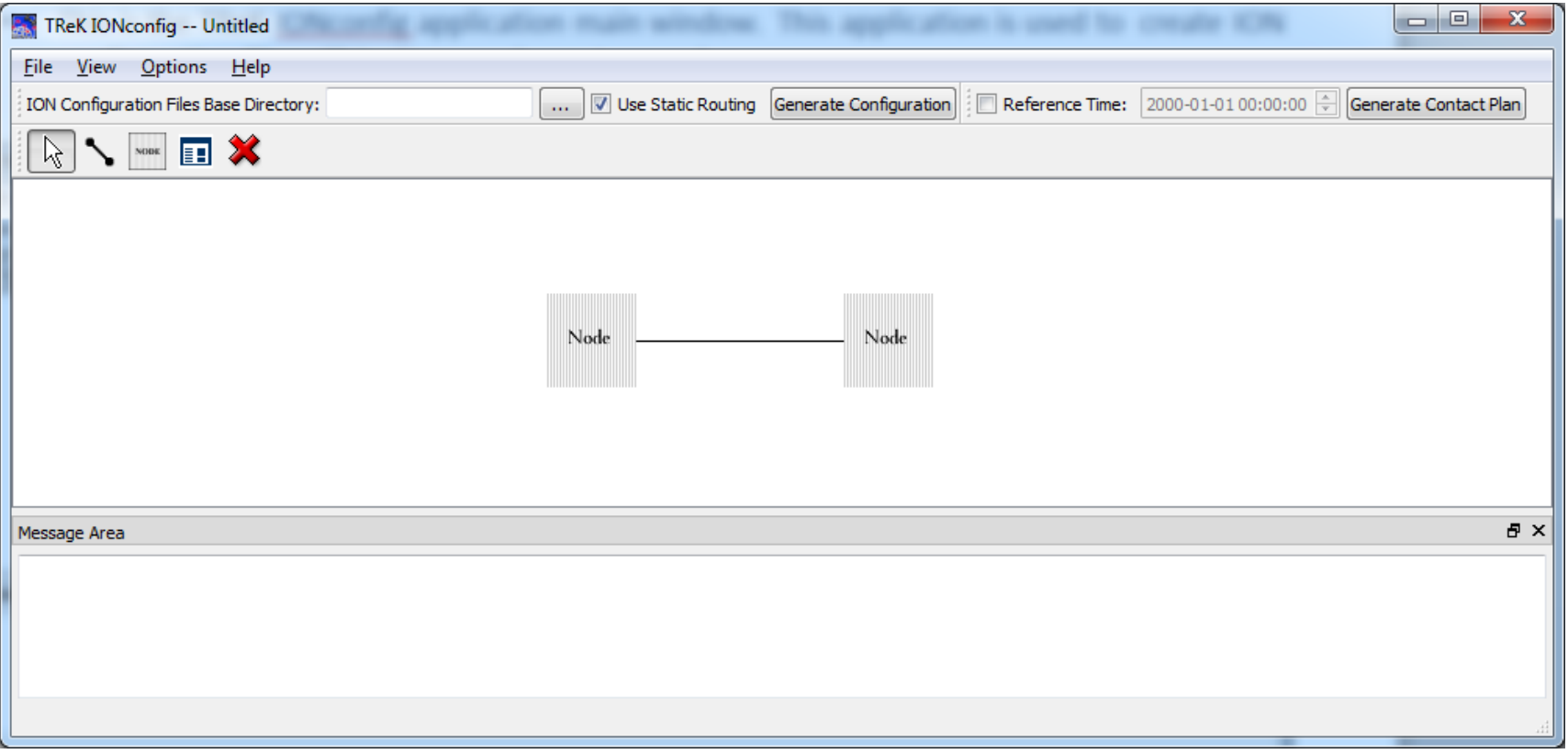

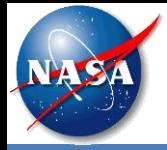

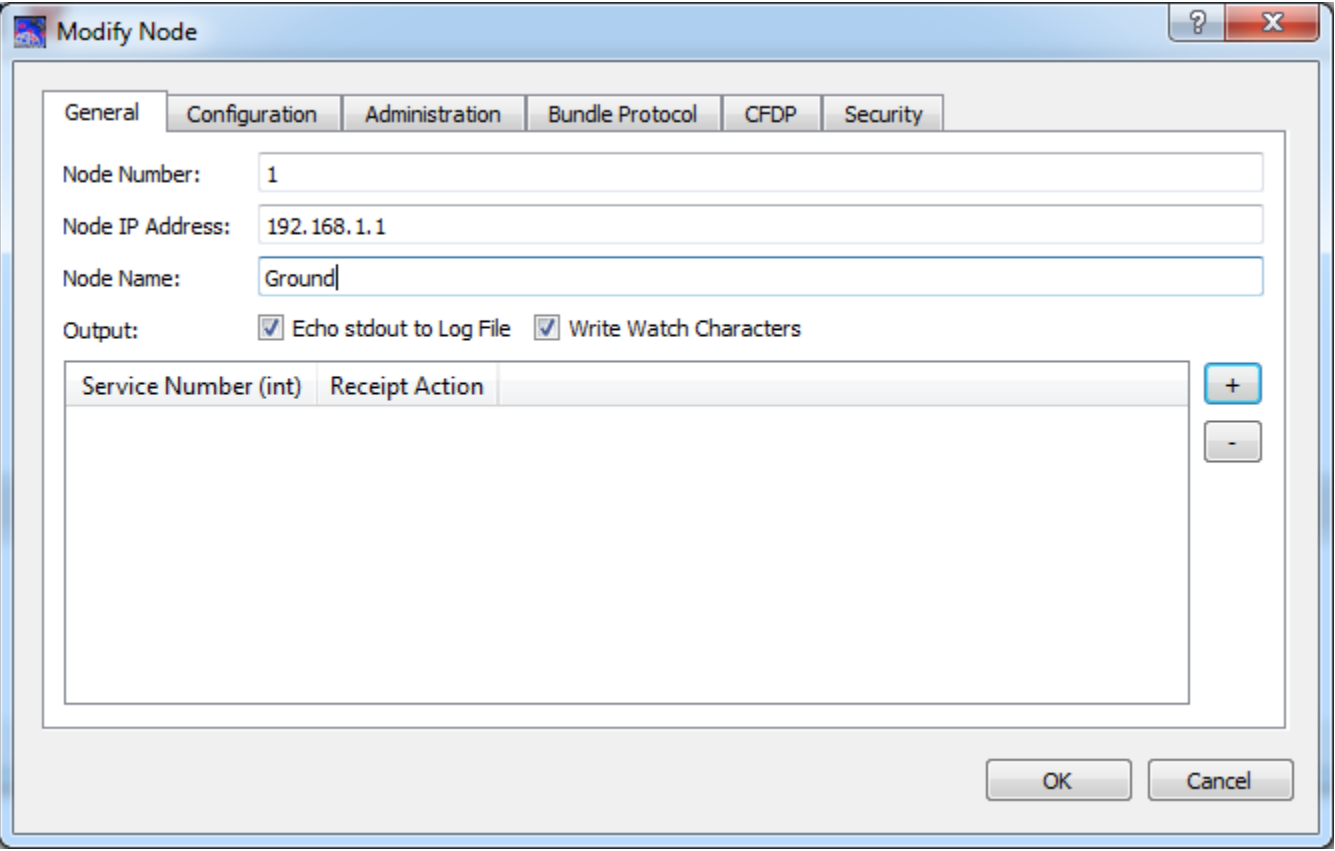

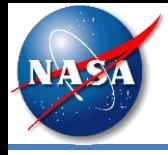

# TReK IONconfig Application

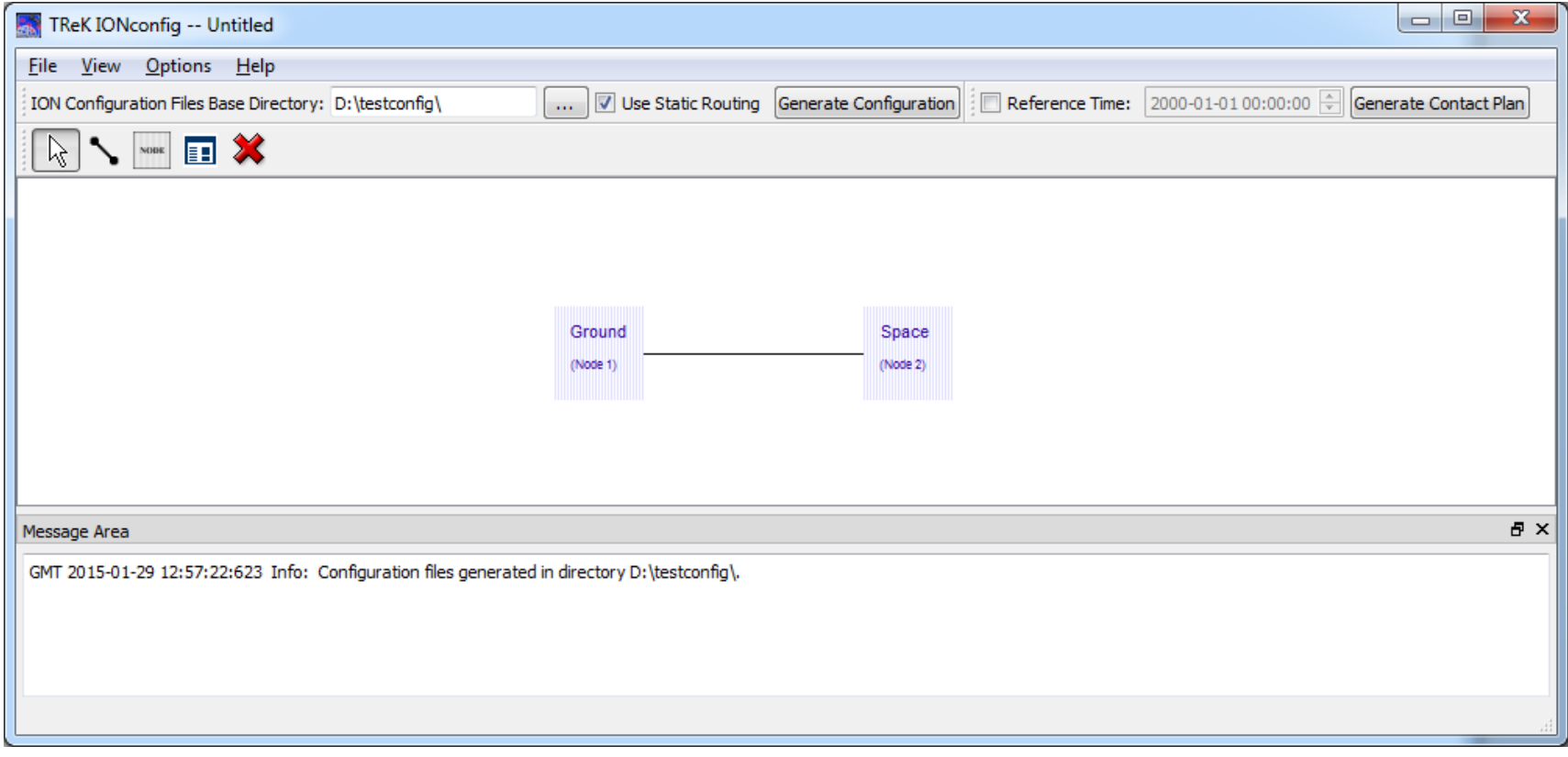

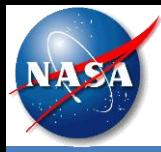

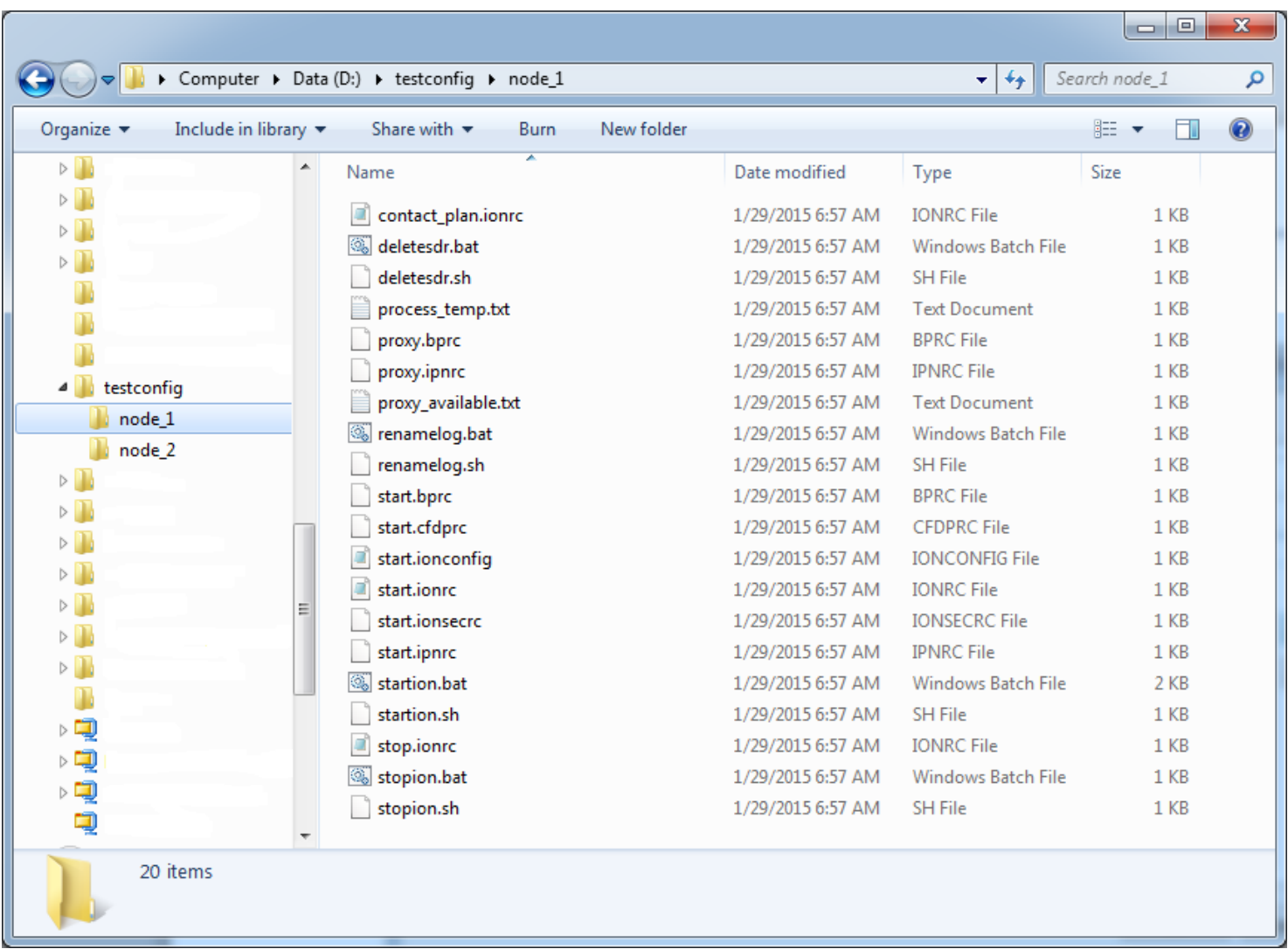

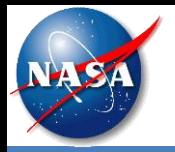

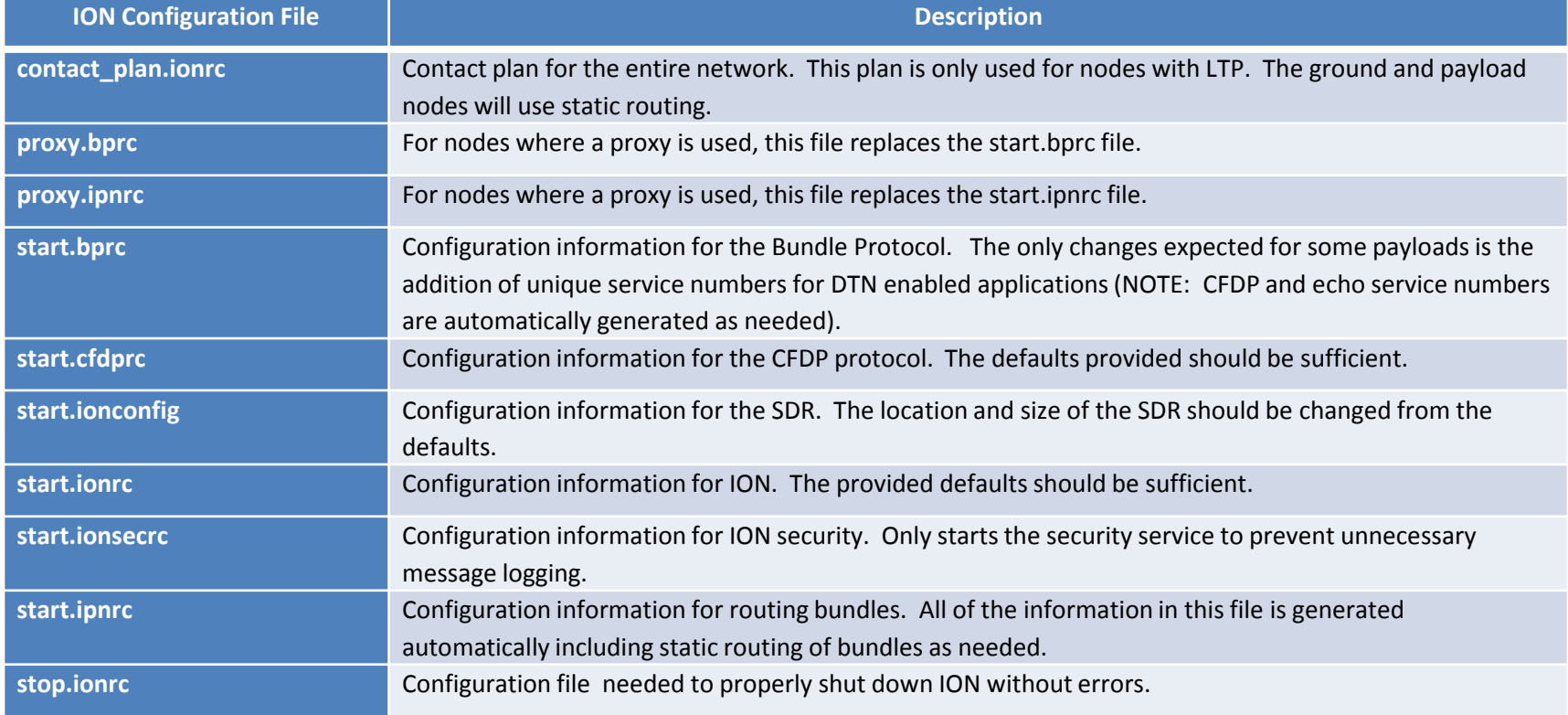

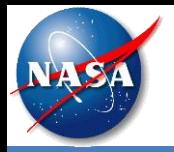

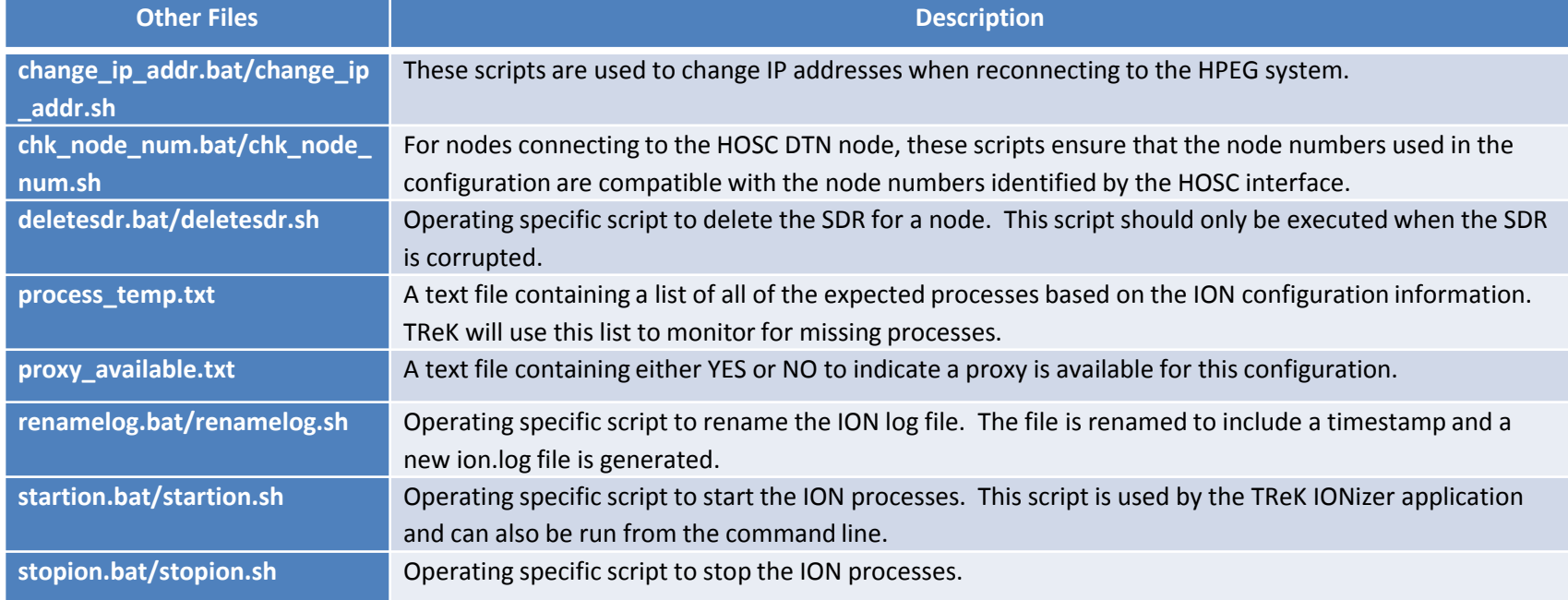

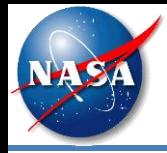

• This diagram shows the ISS DTN configuration. You can use this configuration to produce the ION configuration files you need for your onboard node and your ground node. TReK provides a template file for this configuration.

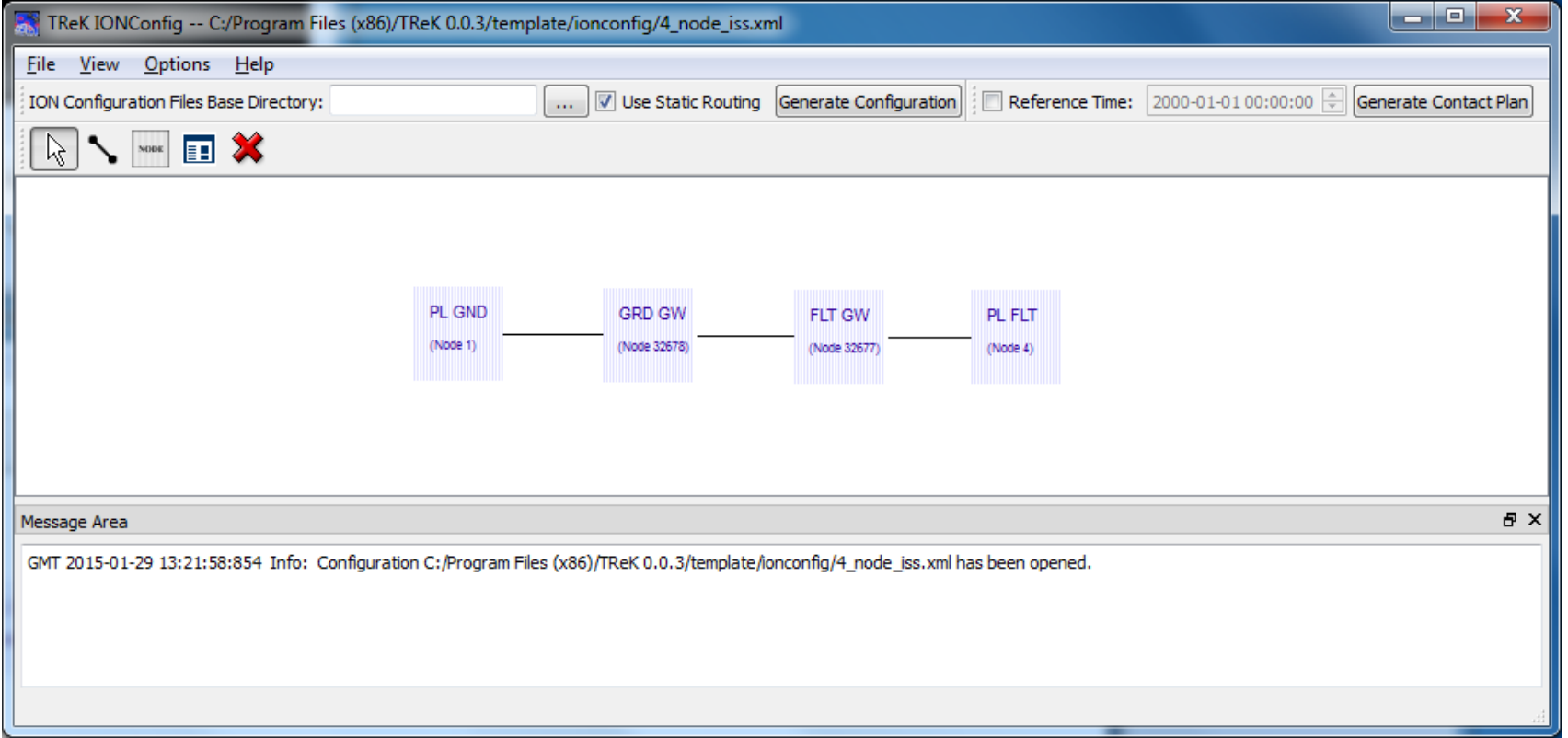

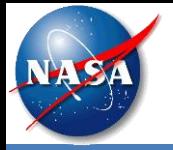

# Files Generated By IONconfig for a Node

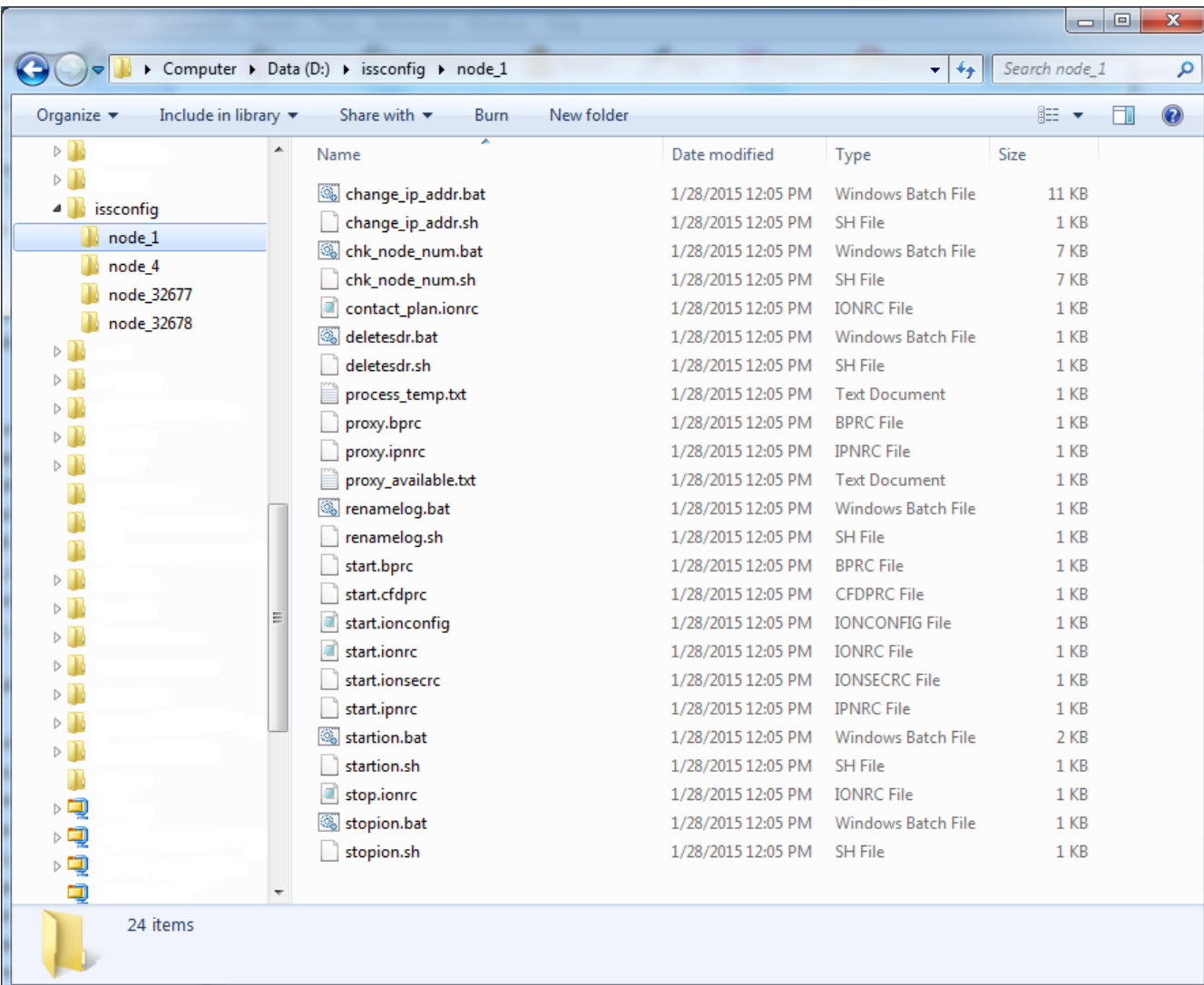

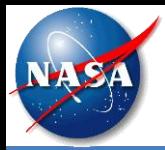

• This is the TReK HPEG application after a successful POIC login. HOSC DTN information is displayed in the toolbar. The SomewhereOverTheRainbow destination lists DTN as one of the services supported.

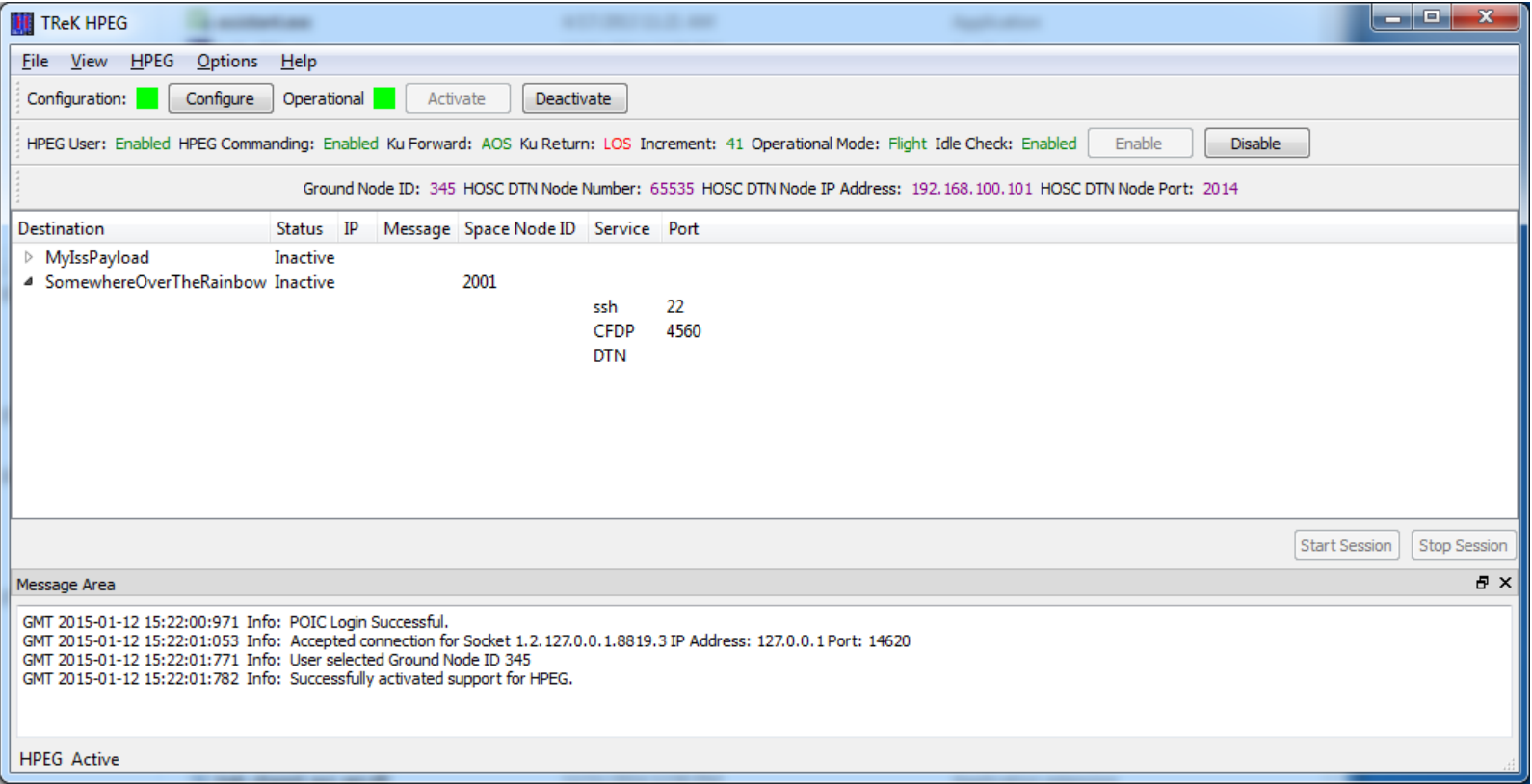

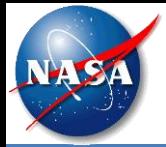

#### TReK IONizer

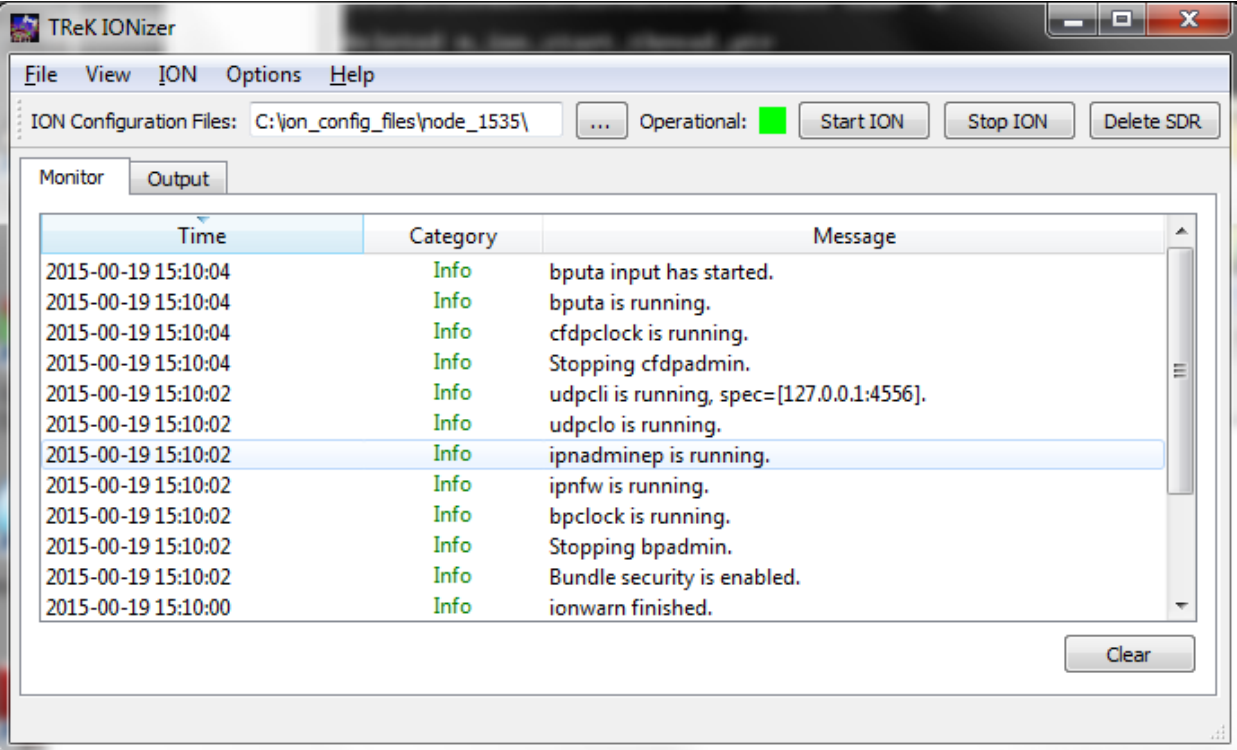

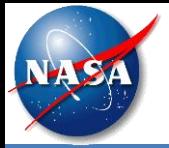

## TReK CFDP Configured with ION CFDP

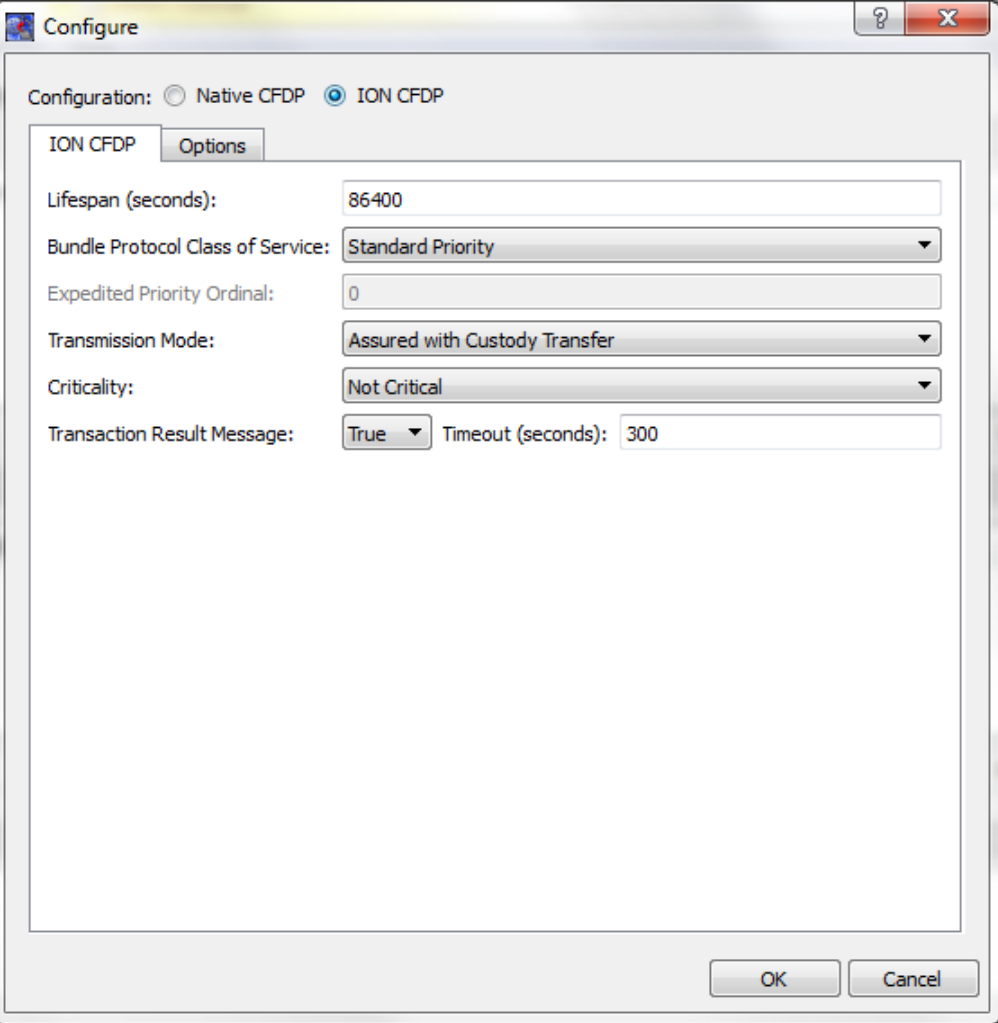

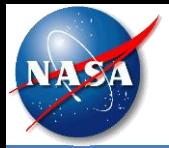

#### TReK CFDP

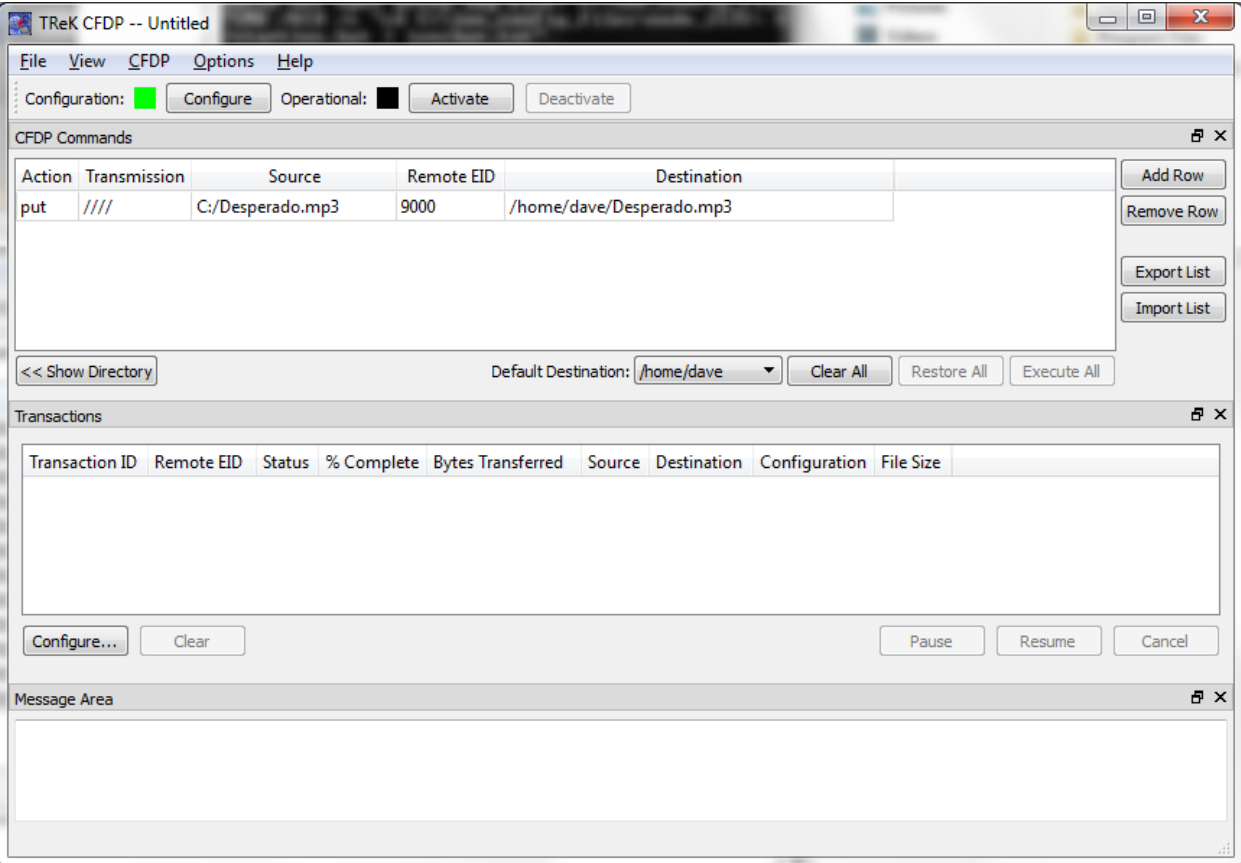

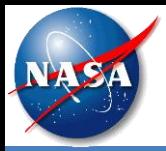

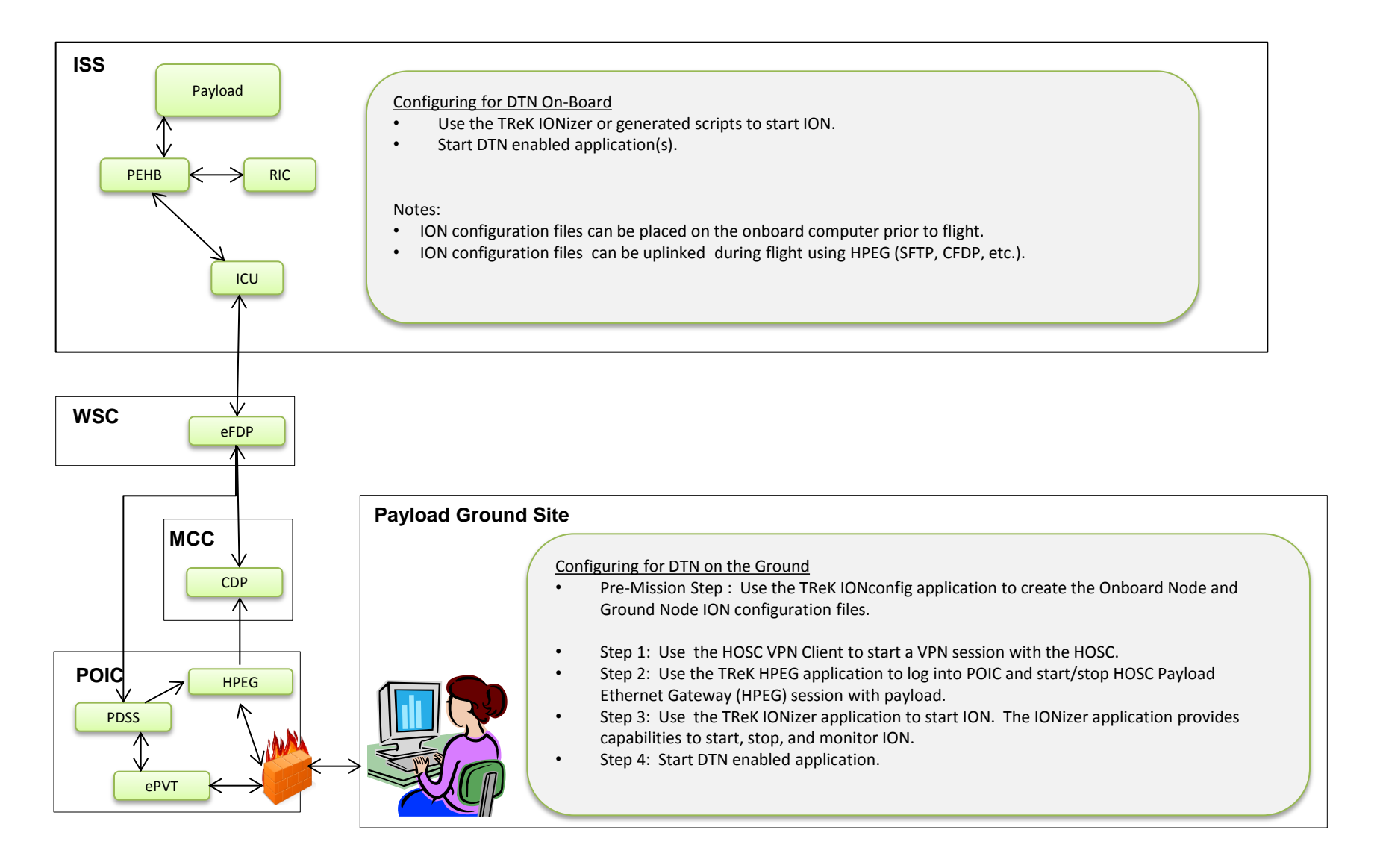

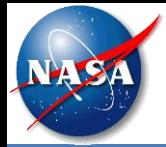

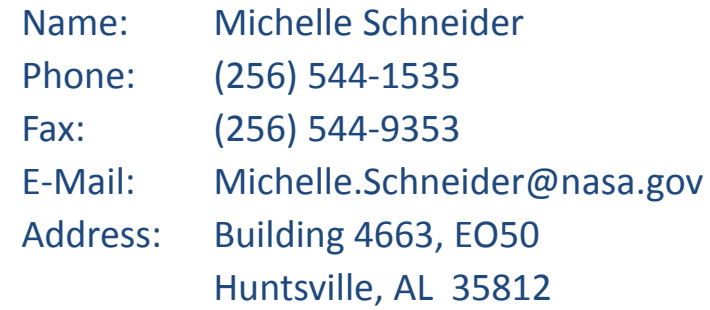

TReK E-Mail: trek.help@nasa.gov TReK Web Site: http://trek.msfc.nasa.gov